4.0 Using the System Online

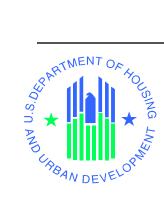

4.0 Using the System Online

# 4 Using the System (Online)

The Web Access Security Subsystem (WASS) consists of a Secure Connection and a Secure Systems component. The Secure Connection includes the registration process and the login. Once you have successfully logged in, you are managed by the Secure Systems component of WASS.

## 4.1 Registration

Registration is completed online. As an external first time user, you will register online by opening an Internet Explorer browser and going to the URL: <u>www.hud.gov/offices/reac/online/reasyst.cfm</u>. The Online System Login Screen provides information about online systems, <u>login</u>, <u>online registration</u>, and <u>password reset</u>. There are also some tools to facilitate your use of HUD subsystems. The web registration process is only for external users.

On this screen you will click on the 'Register Online' link as shown in Figure 4.1.

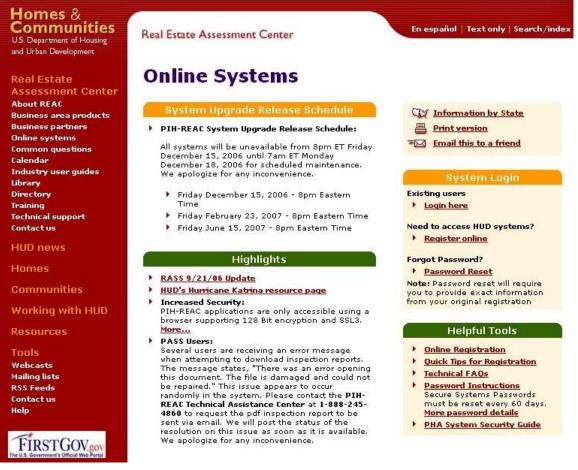

Figure 4-1 Online System Login Screen for WASS

The "Need A User ID" screen (Figure 4-2) is displayed and is the place where you need to select one of the four applicable secure connection registration forms: *Multifamily* 

Housing Entity, Public Housing Agency, Independent User, or Reverse Auction Program (RAP) User. Select the applicable link to display the registration form.

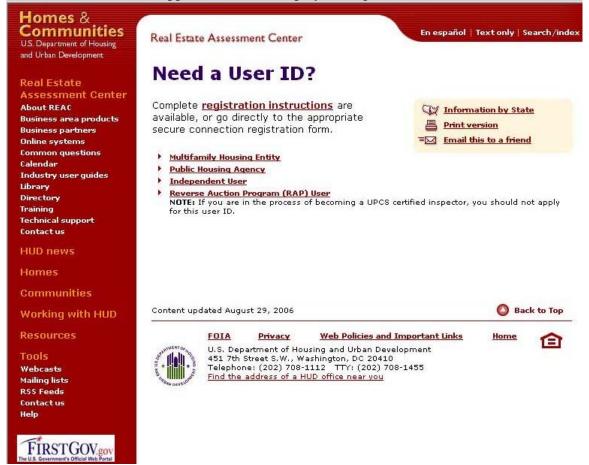

#### Figure 4-2 Need a User ID?

It is critical that all of the information is entered accurately. It takes approximately one week for Coordinators to receive their IDs through their Business Partners. External users can contact their coordinator the day after registration to have their User IDs activated and to have access privileges assigned to them. Errors in the registration process could delay access to systems for several weeks.

The registration form in Figures 4-3 is for Public Housing Authority registrants. This registration form is for organizations that have a Public House Agency (PHA) ID. The PHA ID is entered as the Organization ID. If you use the Multifamily registration form (Figures 0-5 and 0-6), you will enter a Tax Identification Number (TIN) or Social Security Number (SSN) for the Organization ID. For the Independent User, the Identification Number is the user's Social Security Number.

| Application when you are through. Upon veri<br>the Executive Director of the PHA specified b<br>o apply for a regular <b>User ID</b> , check the "User<br>you are through. Upon verification of the info<br>if the PHA specified below will retrieve the us                          | the "Coordinator" radio button, fill out the form below, and click Send<br>ification of the information below, an ID will be assigned and mailed to<br>elow. The password will not be disclosed, so make sure you remember<br>it!!!<br>r" radio button, fill out the form below and click Send Application when<br>immation below, a user ID will be assigned, and the System Coordinator<br>ser ID. The password will not be disclosed, so make sure you remember<br>it!!! |
|----------------------------------------------------------------------------------------------------|----------------------------------------------------------------------------------------------------|
| rou are through. Upon verification of the info<br>f the PHA specified below will retrieve the us                                                                                                    | rmation below, a user ID will be assigned, and the System Coordinator<br>ser ID. The password will not be disclosed, so make sure you remember                                                                                                    |
| Varning   Misuse of Federal Information at this We                                                                                                    | A                                                                                                    |
| his law specifies penalties for exceeding authorized                                                                                                    | And remember:<br>eb site falls under the provisions of Title 18, United States Code, section 1030.<br>d access, alteration, damage or destruction of information residing on Federal<br>Computers.                                                                                                    |
| plication Type                                                                                                    | Coordinator O User O                                                                                                    |
| ipincation type                                                                                                    | Coordinator O User O                                                                                                    |
| irst Name:                                                                                                    |                                                                                                    |
| iddle Initial:                                                                                                    |                                                                                                    |
| ast Name:                                                                                                    |                                                                                                    |
| ocial Security Number:                                                                                                    |                                                                                                    |
|                                                                                                    | he @ sign and [servicename.com/edu/org/net/etc.]. For example:<br>om, jokudoe@adv.org, hfdb84a@prodigy.com.                                                                                                    |
| [                                                                                                    |                                                                                                    |
| E-mail Address:                                                                                                    |                                                                                                    |
| E-mail Address:                                                                                                    | Choose a Password.                                                                                                    |
| <ul> <li>You will enter your password each time<br/>and should be comprised of letters and</li> </ul>                                                                                                    | Choose a Password.<br>e you use this service. Your password should be 6 characters in length<br>nd numbers (for example, Brad83). Do not use punctuation or special<br>will be recorded EXACTLY as you type it, so make a note if you enter in<br>upper and lower case.                                                                                                    |
| <ul> <li>You will enter your password each time<br/>and should be comprised of letters and</li> </ul>                                                                                                    | e you use this service. Your password should be 6 characters in length<br>nd numbers (for example, Brad83). Do not use punctuation or special<br>will be recorded EXACTLY as you type it, so make a note if you enter in                                                                                                    |
| • You will enter your password each time<br>and should be comprised of letters as<br>characters. Important: Your password w                                                                                                    | e you use this service. Your password should be 6 characters in length<br>nd numbers (for example, Brad83). Do not use punctuation or special<br>will be recorded EXACTLY as you type it, so make a note if you enter in                                                                                                    |
| <ul> <li>You will enter your password each time<br/>and should be comprised of letters as<br/>characters. Important: Your password w</li> <li>Password:</li> <li>Re-enter Password for Verification:</li> </ul>                                                                      | e you use this service. Your password should be 6 characters in length<br>nd numbers (for example, Brad83). Do not use punctuation or special<br>will be recorded EXACTLY as you type it, so make a note if you enter in                                                                                                    |
| <ul> <li>You will enter your password each time<br/>and should be comprised of letters as<br/>characters. Important: Your password w</li> <li>Password:<br/>Re-enter Password for Verification:</li> </ul>                                                                           | e you use this service. Your password should be 6 characters in length<br>nd numbers (for example, Brad83). Do not use punctuation or special<br>will be recorded EXACTLY as you type it, so make a note if you enter in<br>upper and lower case.                                                                                                    |
| <ul> <li>You will enter your password each time<br/>and should be comprised of letters as<br/>characters. Important: Your password w</li> <li>Password:<br/>Re-enter Password for Verification:</li> <li>Please provide this information f</li> <li>Mother's Maiden Name:</li> </ul> | e you use this service. Your password should be 6 characters in length<br>nd numbers (for example, Brad83). Do not use punctuation or special<br>will be recorded EXACTLY as you type it, so make a note if you enter in<br>upper and lower case.                                                                                                    |

Figure 4-3 Online Registration

As you are filling out the online registration form, make sure you fulfill the registration requirements described in Table 4-1. After verifying your information, click on the Send Application button and a confirmation screen like Figure 4-4 will appear.

## System Coordinator Registration

| First Name:             | REGISTRATION CONFIRMATION:<br>RICHARD                              |
|-------------------------|--------------------------------------------------------------------|
| Middle Initial:         | L                                                                  |
| Last Name:              | SMITHSON                                                           |
| Social Security Number: | 111-21-3333                                                        |
| Organization Name:      | HOUSING AND COMMUNITY DEV                                          |
| Organization ID:        | 990300000                                                          |
| E-mail Address:         | smith@work.com                                                     |
| Mothers Maiden Name:    | WERR                                                               |
|                         | ipant Coordinator for the Participant HHA Wilson<br>INC 990300000. |
| APARTMENTS PROJECT,     |                                                                    |
| APARTMENTS PROJECT,     | INC 990300000.                                                     |

Confirm / Submit Cancel Application

#### **Figure 4-4 Registration Confirmation**

communicate your address concern to the REAC Customer Service Center, via the below e-mail click

box at REAC\_CSC. Please provide your name and daytime phone number.

If you are registering as a Coordinator, it is important to confirm the name and mailing address of the Organization with which you are registering. Your requested Coordinator ID or activation code number will be mailed to the address associated with the property owner, PHA or other HUD program participant you seek to represent as a Coordinator. If you do not recognize the information as a current, complete or correct address associated with the HUD program participant you seek to represent, please cancel this application by clicking on the <u>Cancel Application</u> button; then, have the program participant contact the address. If you do not know the HUD field office contact for this program participant, communicate your address concern to the REAC Customer Service Center via E-mail at REAC\_CSC@hud.gov. Please provide your name and daytime phone number in the E-mail.

#### **Table 4-1 Registration Requirements**

#### **Registration Requirement Description**

The CEO or Executive Director of every trusted business partner must designate a Coordinator to serve as his/her representative in controlling access to the system and performing other system administration functions.

There will be a limit of two Coordinators for a particular trusted business partner.

A registration application must indicate whether application type is User or Coordinator.

Every application must provide the applicant's first and last name. Middle initial is optional.

Every application must provide the applicant's social security number.

A PHA application must provide the name of the PHA organization the applicant represents.

A PHA application must provide a valid PHA organization number of the organization the applicant represents.

Every application must provide a six-character password.

Every application must provide the maiden name of the applicant's mother.

Only one user ID may be generated for the same user. A user ID is uniquely identified by a user's SSN.

The Coordinator is responsible for informing Users of their user ID.

A multifamily application must provide the name of the HUD-registered Organization or Individual the applicant represents.

A multifamily application must provide the Tax Identification (TIN) or Social Security Number of the HUD-registered Organization or Individual the applicant represents.

A multifamily application must specify whether the HUD-registered entity the applicant represents is an organization or an individual.

The TIN submitted on a multifamily application must be a HUD-approved business partner. The PHA organization number submitted on PHA application on must be a HUD-approved business

partner.

An appraiser must be a HUD-approved Single Family Appraiser in order for his/her registration application to be valid.

An AQA contractor must be a contractor of record with HUD in order for his/her registration application to be valid.

After carefully completing the registration form and checking it for accuracy, click on the confirm/submit button to submit it for processing by WASS.

Coordinators should contact their Business Partner in about a week to confirm a successful registration. The Business Partner will provide the Coordinator the User ID necessary to access WASS and allow the Coordinator to assign user privileges for the subsystems. While the Coordinator has extended privileges to perform system administration functions, the Coordinators use subsystems the same way as any other user.

Users should contact their Coordinators to inform them that their registration is complete. The Coordinator can find and provide the User his or her User ID and make access assignments of roles and actions the next day after the registration. After your Coordinator assigns you your access privileges, you can login and begin work. Select Login and the login page will appear. You are now accessing the Secure Connection portion of WASS. Enter your User ID and password and click on the OK button.

Depending upon its configuration, your browser may ask if you would like for it to remember your password. You should answer "no" to this question, as this feature undermines the security of the application. In addition, some users have experienced difficulties logging into the system when using this feature. If your computer is secure and you decide to use this feature, please remember to update the password stored in your browser after changing your password in the system.

The Secure System *Main Menu* displays links to the HUD/PIH-REAC Systems based upon the privileges (roles and actions) assigned to you by your coordinator.

|                | User Loginmail   help   search   home                                                                                                    |                             |
|----------------|----------------------------------------------------------------------------------------------------|-----------------------------|
| Secure Systems | User ID                                                                                                    |                             |
| Single Sign On | Password                                                                                                    |                             |
|                | [Login] Cancel                                                                                                    |                             |
|                | ATTENTION: this computer system, and all the systems associated with this system for User Authorization and Authentication, are protected by a computer security<br>system; unauthorized access to these systems is not permitted; and usage may be monitored.<br>NOTE There is an inactivity insue of 30 minutes. Please servour was repricted and to a specific logged out |                             |
|                | Content updated August 26, 2005                                                                                                    |                             |
|                | U.S. Department of Hosky and Wate Development<br>453 79 Street Stw., Watchapter, OC 20010           Properce: (2017) Reports 112 TTY: (2017) 108-04355                                                                                                    | Home   Privacy<br>Statement |

#### Figure 4-5 User Login

A regular user does not have access to System Administration functionality except for the Change Password function. Coordinators, individuals who work for the Help Desks, System Administrators, and Super Administrators are the only users who see the other system administration functions. The number of System Administration functions that appear for users who have expanded system administration functions varies depending on their responsibilities.

## 4.2 System Administration Functions

*User Maintenance* is the first System Administration step for a Coordinator setting up the privileges for a user. Groups, actions, and roles must be assigned for the different systems before assigning contracts, property, or PHAs to a user. The *User Maintenance* function is found under *System Administration*. See Figure 4-6.

|                                             | Main Menu housing   mail   help   search   home   logo                                    |
|---------------------------------------------|-------------------------------------------------------------------------------------------|
| Secure Systems                              |                                                                                           |
|                                             | Systems                                                                                   |
| Welcome First - HWASS0                      | <u>Active Partners Performance System (APPS)</u>                                          |
|                                             | • Enterprise Income Verification (EIV)                                                    |
| system<br>administration                    | • Financial Assessment Submission - PHA (FASPHA)                                          |
| Assistance Contract                         | • Financial Assessment Subsystem - Multifamily Housing (FASS)                             |
| Assignment Maintenance<br>Business Partners | Lender Assessment Subsystem (LASS)                                                        |
| Maintenance<br>• EIV Assignments By User    | • Line of Credit Control System (eLOCCS)                                                  |
| EIV Assignments To User                     | <ul> <li>Mark-to-Market (M2M)</li> </ul>                                                  |
| • Extra Coordinators Report                 | <ul> <li>Marcelo Marcelo (M2N)</li> <li>Management Assessment Subsystem (MASS)</li> </ul> |
| Monthly Activity Report                     | <ul> <li>Multifamily Delinguency and Default Reporting System (MDDR)</li> </ul>           |
| PHA Assignment                              |                                                                                           |
| Maintenance<br>Participant Assignment       | Multifamily Insurance Claims System (MFCS)                                                |
| Maintenance<br>Property Assignment          | <ul> <li>Public Housing Assessment System: Scores and Status (NASS)</li> </ul>            |
| Maintenance<br>RAP Organization             | <u>Physical Assessment Subsystem (PASS)</u>                                               |
| Assignment Maintenance                      | Quality Assurance Subsystem (QASS)                                                        |
| TAC Report                                  | <u>Resident Assessment Subsystem (RASS)</u>                                               |
| Terminate Inactive Users                    | • Real Estate Management System (REMS)                                                    |
| Update Message Of The Day                   | • Subsidy and Grants Information Systems (SAGIS)                                          |
| • User Maintenance                          | • Tenant Rental Assistance Certification System (TRACS)                                   |
|                                             | Voucher Management System (VMS)                                                           |
| systems                                     | A                                                                                         |
| Active Partners<br>Performance System       | System Administration                                                                     |
| (APPS)<br>Enterprise Income                 | Assistance Contract Assignment Maintenance                                                |

Figure 4-6 System Administration and User Maintenance Function

### 4.2.1 User Maintenance

Users depend on a Coordinator to change access privileges, as a regular user's only System Administration function is *Change Password*. Coordinators use a series of screens to find users and assign access privileges for Business Partners, properties, contracts, PHAs, groups, roles, and actions.

| Name of System Maintenance Action          | Description                                        |
|--------------------------------------------|----------------------------------------------------|
| Assistance Contract Assignment Maintenance | Assign/unassigns a contract to/from a User         |
| Business Partners Maintenance              | 1. Assigns a User to a Business Partner            |
|                                            | 2. Adds or deletes a Business Partner relationship |
| PHA Assignment Maintenance                 | Assign/Unassign PHA to/from a User                 |
| Maintain User Information                  | Edit the descriptive information for a User        |
| Maintain User Profile – Actions            | Assigns/unassigns actions to/from a User           |
| Maintain User Profile – Groups             | Assigns/unassigns a Group to/from a User           |
| Property Assignment Maintenance            | Assigns/unassigns property to/from a User          |

 Table 4-2 User Maintenance Functions for Coordinators

### 4.2.2 User Maintenance - User Search/Selection

Figure 4-8 shows the initial screen after selecting the *User Maintenance* link. This screen allows the Coordinator to search for a User ID. When the User completes the registration form, the Coordinator can use information about the User to find the Regular User's User ID.

The Search Function only displays Regular Users to the Coordinator for those Users who share a common Business Partner with the Coordinator. Also, <u>all</u> Independent Users are displayed if the Coordinator marks the check box to search for Independent Users.

| Eile Edit View Go Communicat                                                                                                    |                                                                                                    |           | <br><u>- 8 ×</u> |
|----------------------------------------------------------------------------------------------------|----------------------------------------------------------------------------------------------------|-----------|------------------|
|                                                                                                    | System Administration housing   mail   help   search   home                                                                              |           |                  |
| Secure Systems                                                                                                    | User Maintenance                                                                                                    |           |                  |
|                                                                                                    | On this form, you can either search for a User<br>by User ID, or search for Users by entering your search criteria.                      |           |                  |
| Welcome VICTOR                                                                                                    | Search by User ID<br>To search for a User by User ID,<br>enter a User ID and then click the "Search for User" button.<br>User ID User ID |           |                  |
| system                                                                                                    | Search for User                                                                                                    |           |                  |
| administration<br>- Business Partners<br>Maintenance<br>- PHA Assignment<br>Maintenance<br>- Password Change<br>- User Maintenance                                                                                                    | Search Users<br>To search for a User, enter at least one search criteria<br>and then click the "Search Users" button.<br>First Name      |           |                  |
|                                                                                                    | Last Name Check here to limit search to Independent Users                                                                                |           |                  |
| Systems<br>- Financial Assessment<br>(FASPIA)<br>- Financial Assessment<br>Subsystems - Fold<br>- Financial Assessment<br>- Subsystems - Hold Family<br>- Hanaquent Assessment<br>- Subsystems - Hold Family<br>- Manaquent (FASS)<br>- Mark to Market (FAS)<br>- Mark to Market (FAS)<br>- Mark to Mark to Market (FAS)<br>- Mark to Mark to Ma | Search Users Cancel                                                                                                    | <br>9-11L | ×                |

Figure 4-7 Initial User Maintenance Screen

Coordinators represent the business partner and monitor/assign/unassign the roles and actions of Users associated with this Business Partner. The business practice associated with a business partner and one or more subsystems is the concern of the business partner and the Systems Administrators for the subsystem(s).

The list of roles and actions available for assignment to external Users is shown in Appendix B.

Secure Systems provides the Coordinator with the online capability to update User Information and to add/delete/modify User access privileges. WASS manages access based on the registration process, the preferences of the business partner, and the decisions of the Coordinator. Secure Systems is not involved in the management of the data flows between the User and any of the other PIH-REAC or HUD subsystems/systems.

Table 4-3 lists the *Maintain User Information* screens. These screens are essential for making assignments for contracts, Business Partners, and properties.

| User Maintenance Screens | Descriptions            |
|--------------------------|-------------------------|
| Figure 4-10              | Edit User Information   |
| Figure 4-13              | Assign/Unassign Actions |
| Figure 4-16              | Assign/Unassign Groups  |
| Figure 4-19              | Assign/Unassign Roles   |

#### Table 4-3 User Maintenance Screens

### 4.2.3 Maintain User Information

To maintain a User's information, select the Maintain User Information link under the System Administration menu. Search/select the desired User as described in Section 4.2.2 above. The Maintain User screen is displayed with the selected User's information. To edit the User's information, select the Maintain User Information from the Choose a Function pull-down list.

| Welcome MICHAEL       User Information         Welcome MICHAEL       User Information         Welcome MICHAEL       Middle Initial J         Last Name       John         Welcome MICHAEL       Middle Initial J         Last Name       Doe         User Status       Active         Coordinator       Yes         user Type       Business Partner         Assistance Contract       Assistance Contract Assignment Maintenance         Business Partners       Maintain User Information         Assistance Contract Assignment Maintenance       Business Partners Maintenance         Property Assignment Maintenance       Business Partners Maintenance | lp   search   bon |
|----------------------------------------------------------------------------------------------------|-------------------|
| First Name       John         Welcome MICHAEL       Middle Initial         J       Last Name         Doe       User Status         Active       Coordinator         Yes       Coordinator         Administration       User Type         Additate Sontract       Choose a Function         Assistance Contract       Maintain User Information         Passent Changet       Assistance Contract Assignment Maintenance         Passent Changet       Business Partner                                                                                                    |                   |
| Welcome MICHAEL     Middle Initial     J       Last Name     Doe       User Status     Active       Coordinator     Yes       system     User Type       administration     User Type       • Assistance Sontrast     Choose a Function       • Business Partner     Maintain User Information       • Basenty Assistance Contract Assignment Maintenance     Business Partner                                                                                                    |                   |
| Lost Name     Doe       User Status     Active       Coordinator     Yes       administration     User Type       Assistance Contract     Choose a Function       Maintain User Information     *       Passent Assignment Maintenance     Assistance Contract Assignment Maintenance       Passent Assignment     Business Partner                                                                                                    |                   |
| User Status     Active       Coordinator     Yes       administration     User Type     Business Partner       Assistance Contract     Maintain User Information     ¥       Business Partners     Maintain User Information     ¥       Property Assignment     Business Partners       Business Partners     Maintain User Information     ¥                                                                                                    |                   |
| System         Coordinator         Yes           administration         User Type         Business Partner           Assistance Contract         Choose a Function         Image: Choose a Function           Business Partners         Maintain User Information         Image: Choose a Function           Personal Chaose         Assistance Contract Assignment Maintenance           Property Assignment         Business Partners Maintenance                                                                                                    |                   |
| System         User Type         Business Partner           Additionistration         Choose a Function         Image: Contract Contract Contract Contract Contract Contract Contract Assignment Maintenance           Passent Contract Assignment Maintenance         Maintenance Contract Assignment Maintenance           Passent Contract Assignment Maintenance         Business Partners                                                                                                    |                   |
| administration         User Type         Business Partner           Assistance Contract<br>Assistance Contract         Choose a Function         Image: Contract Assignment Maintenance           Business Partners         Maintain User Information         Image: Contract Assignment Maintenance           Perspects Assignment         Business Partners         Maintenance                                                                                                    |                   |
| Assistance Contract     Assistance Contract     Assistance     Assistance Contract     Assignment Maintenance     Business Partners     Assistance Contract Assignment Maintenance     Business Partners Maintenance                                                                                                    |                   |
| Business Performation     Maintain User Information     Assistance Contract Assignment Maintenance     Property Assignment     Business Partners Maintenance                                                                                                    |                   |
| Passiverd Change     Assignment Maintenance     Business Partners Maintenance                                                                                                    |                   |
|                                                                                                    |                   |
|                                                                                                    |                   |
| User Maintain User Profile - Actions                                                                                                    |                   |
| Maintain User Profile - Groups                                                                                                    |                   |
| Maintain User Roles<br>Property Assignment Maintenance                                                                                                    |                   |

**Figure 4-8 Maintain User Information** 

After clicking the Submit button, the Edit User Information screen is displayed for your edits. Edits can be made to the Regular User's email address. If the User's SSN is incorrect, contact the TAC to provide the updated SSN; the TAC will validate your request and contact one of the Super Administrators to make the update.

If the User is no longer associated with your Business Partner (for example, employment is terminated), you can terminate a User's access to Secure Systems by selecting *Terminated* from the User Status pull-down box. This can only be done if the Regular User is not working for any other Business Partner.

|                                                      | System Administrati     | on housing   mail   help   search   home |
|------------------------------------------------------|-------------------------|------------------------------------------|
| Secure Systems                                       | Edit User Inform        | nation for User HWASS0                   |
| Welcome First - HWASSO                               | Please enter User Infor | mation                                   |
| welcome mise in who of                               | User ID                 | HWASS0                                   |
| system<br>administration                             | First Name              | First-HWASS0                             |
| Assistance Contract<br>Assignment Maintenance        | Middle Initial          |                                          |
| Business Partners<br>Maintenance                     | Last Name               | Last-WASS                                |
| EIV Assignments By User                              |                         |                                          |
| EIV Assignments To User                              | SSN                     | 123456789                                |
| Extra Coordinators Report<br>Monthly Activity Report | Mother's Maiden Name    |                                          |
| PHA Assignment<br>Maintenance                        | Email Address           |                                          |
| <u>Participant Assignment</u><br>Maintenance         | User Status             | ACTIVE                                   |
| Property Assignment<br>Maintenance                   | User Type               | Internal Internet                        |
| RAP Organization<br>Assignment Maintenance           | <u>1</u>                |                                          |
| TAC Report                                           | Say                     | ve Cancel                                |
| Terminate Inactive Users                             | 280                     |                                          |
| Update Message Of The Day                            |                         |                                          |

Figure 4-9 Edit User Information

After making the desired changes, click on the Save button. A transaction confirmation screen will be displayed confirming the updates.

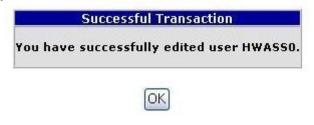

Figure 4-10 User Edit Transaction Confirmation

### 4.2.4 Maintain User Actions

#### 4.2.4.1 Assignment of Actions

Assignment of User Actions provides the User with the privileges necessary to accomplish his/her work with a PIH-REAC or HUD system. Actions include such privileges as *create draft, access all screens, validate drafts, make submissions,* and *approve adjustments* (see Appendix B for a listing of assignable actions.)

To assign/update actions for a User, first search/select the User as described in Section 4.2.2 above. On the Maintain User Information Screen, select Maintain User Profile – Actions from the Choose a Function pull-down list.

|                                                                                             | System Administrati                          | on housing   mai         | l   help   search   home |
|---------------------------------------------------------------------------------------------|----------------------------------------------|--------------------------|--------------------------|
| Secure Systems                                                                              | Maintair                                     | User HWASS0              |                          |
| Welcome First - HWASS0                                                                      | User Information                             | 47                       |                          |
| Velcome First - HWASSO                                                                      | User ID                                      | HWASS0                   |                          |
| system                                                                                      | First Name                                   | FIRST - HWASSO           |                          |
| administration<br>Assistance Contract                                                       | Middle Initial                               |                          |                          |
| Assignment Maintenance<br>Business Partners                                                 | Last Name                                    | LAST - WASS              |                          |
| Maintenance<br>EIV Assignments By User                                                      | User Status                                  | Active                   |                          |
| EIV Assignments To User                                                                     | User Type                                    | Internal Internet        |                          |
| Extra Coordinators Report                                                                   | Choose a Function                            | n                        |                          |
| Monthly Activity Report                                                                     | Maintain User Profi                          | le - Actions             |                          |
| <u>PHA Assignment</u><br><u>Maintenance</u><br><u>Participant Assignment</u><br>Maintenance |                                              | t Assignment Maintenance |                          |
| Property Assignment                                                                         | Maintain User Profil                         |                          |                          |
| Maintenance<br>RAP Organization<br>Assignment Maintenance                                   | Maintain User Profil<br>Maintain User Profil | e-Roles                  |                          |
| • TAC Report                                                                                | Participant Assignm<br>Property Assignme     |                          |                          |
| Terminate Inactive Users                                                                    | Reset User Passwo                            |                          |                          |
| Update Message Of The Day                                                                   |                                              |                          |                          |

Figure 4-11 Maintain User Actions

After clicking on the Submit button, the Assign/Unassign Actions screen is displayed for your edits to the User's profile.

| Secure Systems                                                                                                    | System Administration housing   mail   help   search   home<br>Assign/Unassign Actions for User HWASS0                                                                                                    |
|----------------------------------------------------------------------------------------------------|----------------------------------------------------------------------------------------------------|
| Welcome First - HWASSO                                                                                                    | User Information                                                                                                    |
| system<br>administration                                                                                                    | User ID HWASS0<br>First Name FIRST - HWASS0                                                                                                    |
| Assistance Contract<br>Assignment Maintenance<br>Business Partners<br>Maintenance                                                                                                    | Middle Initial       Last Name     LAST - WASS                                                                                                    |
| EIV Assignments By User<br>EIV Assignments To User<br>Extra Coordinators Report                                                                                                    | User Staus Active<br>User Type Internal Internet<br>Please check/uncheck boxes to assign/unassign actions to the user                                                                                                    |
| Monthly Activity Report<br>PHA Assignment<br>Maintenance<br>Participant Assignment<br>Maintenance<br>Property Assignment<br>Maintenance<br>RAP Organization<br>Assignment Maintenance<br>TAC Report<br>Terminate Inactive Users<br>Update Message Of The Day<br>User Maintenance | Select/Deselect All         ADM - Administration of Secure Systems         ADM - Administration         ACA - Assistance Contract Asgmt         ACU - Contract Administrator Update         NPU - National Participant Update         ASG - Property Assignment         PWD - TAC - REAC Only         RST - TAC - REAC Only Reset Password |
| Active Partners<br>Performance System<br>(APPS)<br>Enterprise Income                                                                                                    | MOT - Update Message Of the Day  ACV - View Assistance Contract Assignment  APPS - Active Partners Performance System                                                                                                    |

Figure 4-12 Assign/Unassign Actions for User

Assign to the User actions for the desired subsystem by clicking on the check box next to the desired action(s) under the appropriate subsystem(s). After clicking on the

Assign/Unassign Actions button at the bottom of the screen, the following transaction confirmation screen is displayed

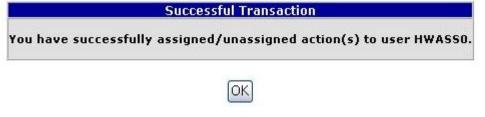

Figure 4-13 Assign/Unassign Action(s) Transaction Confirmation

### 4.2.4.2 Unassignment of Actions

To remove actions from a User, you follow the same steps as for the assignment of actions, except for the last step. For the last step, you click on the checked box next to the desired action(s), removing the existing check next to those actions. After clicking the Assign/Unassign Actions button, the User will no longer have the Actions you just unassigned.

### 4.2.5 Maintain User Groups

Some systems (for example, M2M and MDDR) have set up Groups to which Users may be assigned. Assignment of a User to a Group(s) is another way to provide a Regular User a set of privileges already assigned to any member of the Group.

#### 4.2.5.1 Assignment of Groups

To assign/unassign a User to a Group(s), first search/select the User as described above in Section 4.2.2, User Maintenance – User Search/Selection. On the Maintain User Information Screen, select Maintain User Profile – Groups from the Choose a Function pull-down list.

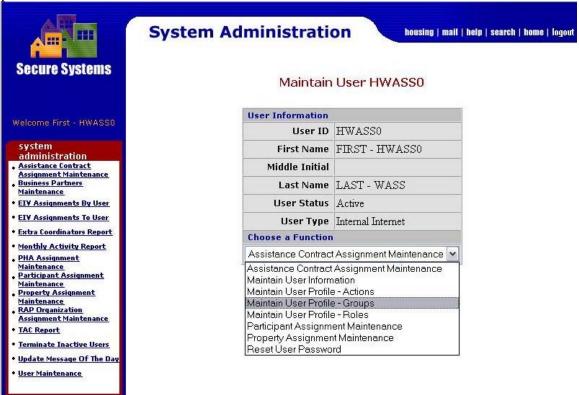

Figure 4-14 Maintain User Groups

After clicking on the Submit button, the Assign/Unassign Groups screen is displayed for your edits to the User's profile.

|                                         | System Administration housing   mail   help   search             |
|-----------------------------------------|------------------------------------------------------------------|
| Secure Systems                          | Assign/Unassign Groups for User HWASS0                           |
| /elcome First - HWASS0                  | User Information                                                 |
| ACOME FIRSUE NWASSO                     | User ID HWASS0                                                   |
| stem<br>ministration                    | First Name FIRST - HWASS0                                        |
| istance Contract<br>ignment Maintenance | Middle Initial                                                   |
| iness Partners<br>ntenance              | Last Name LAST - WASS                                            |
| Assignments By User                     | User Staus Active                                                |
| Assignments To User                     | User Type Internal Internet                                      |
| a Coordinators Report                   | Please check/uncheck boxes to assign/unassign groups to the user |
| thly Activity Report<br>Assignment      | Select/Deselect All                                              |
| tenance<br>cipant Assignment            | M2M - Mark-to-Market                                             |
| tenance<br>erty Assignment              | 🗆 M74449 - BHAM                                                  |
| <u>tenance</u><br>Organization          | 🔲 M67031 - BYRON BLAIR                                           |
| <u>ignment Maintenance</u><br>Report    | MF8703 - Carol Dollar                                            |
| ninate Inactive Users                   | M89886 - DUSTI BECK                                              |
| ate Message Of The Day                  | MC1458 - Daniel Majoros                                          |
| er Maintenance                          |                                                                  |
|                                         | M62131 - Darryl Wong                                             |

Figure 4-15 Assign/Unassign Groups

Assign the User Groups for the desired subsystem by clicking on the check box next to the desired Group(s) under the appropriate subsystem(s). After clicking on the

Assign/Unassign Groups button at the bottom of the screen the following transaction confirmation screen is displayed.

|                | Successful Transaction                                |
|----------------|-------------------------------------------------------|
| You have succe | essfully assigned/unassigned group(s) to user HWASSO. |
| ou have succe  | ssfully assigned/unassigned group(s) to user HWASSO.  |

| 1.7 | 2.1 | 1  | т  |
|-----|-----|----|----|
| ы   | 11  | ς. | L  |
| 112 | ~ 1 | ~  |    |
| U.S |     |    | э. |

#### Figure 4-16 Assign/Unassign Groups Transaction Confirmation

#### 4.2.5.2 Unassignment of Groups

To remove a User from a Group, you follow the same steps as for the assignment of Groups, except for the last step. For the last step, you click on the checked box next to the desired Group(s), removing the existing check next to those Groups. After clicking the Assign/Unassign Groups button, the User will no longer be a member of the Groups you just unassigned.

### 4.2.6 Maintain User Roles

Another approach to granting access privileges is to assign roles. Roles have associated Actions, such as *create draft* and *query system*, as we observed in Assign Actions. The assignment of roles and actions depends on the culture of a specific system. The assignment of roles is a necessary first step before assigning contracts, PHAs, and properties.

#### 4.2.6.1 Assignment of Roles

To assign/update Roles for a User, first search/select the User as described in Section 4.2.2 above. On the Maintain User Information Screen, select Maintain User Profile – Roles from the Choose a Function pull-down list.

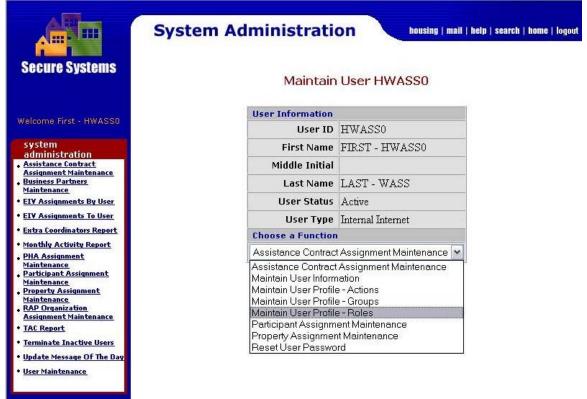

Figure 4-17 Maintain User Roles

After clicking on the Submit button, the Assign/Unassign Roles screen is displayed for your edits to the User's profile.

|                                                                                                    | System Administrat       | tion housing   mail   help   search                                                                      |
|----------------------------------------------------------------------------------------------------|--------------------------|----------------------------------------------------------------------------------------------------|
| Secure Systems                                                                                                   | Assign/Unassig           | n Roles for User HWASS0                                                                                  |
| Welcome First - HWASS0                                                                                           | User Information         | 2                                                                                                    |
| welcome thist. The ASSO                                                                                          | User ID                  | HWASS0                                                                                                   |
| system<br>administration                                                                                         | First Name               | FIRST - HWASS0                                                                                           |
| Assistance Contract<br>Assignment Maintenance                                                                    | Middle Initial           |                                                                                                    |
| Business Partners<br>Maintenance                                                                                 | Last Name                | LAST - WASS                                                                                              |
| EIV Assignments By User                                                                                          | User Staus               | Active                                                                                                   |
| EIV Assignments To User                                                                                          | User Type                | Internal Internet                                                                                        |
| • <u>Extra Coordinators Report</u><br>• <u>Monthly Activity Report</u><br>• <u>PHA Assignment</u><br>Maintenance |                          | es to assign/unassign roles to the user<br>nassigned until they are removed in the<br>aintenance screens |
| <ul> <li>Participant Assignment<br/>Maintenance</li> </ul>                                                       | Select/Deselect All      |                                                                                                    |
| Property Assignment<br>Maintenance                                                                               | ADM - Administration of  | Secure Systems                                                                                           |
| RAP Organization<br>Assignment Maintenance                                                                       | 🔲 UAR - User Activ       | vity Report                                                                                              |
| • TAC Report                                                                                                    | APPS - Active Partners F | Performance System                                                                                       |
| <u>Terminate Inactive Users</u>                                                                                  | AUP - APPS Upo           | late                                                                                                    |
| • Update Message Of The Day<br>• User Maintenance                                                                | CB - Communit            | v Builder                                                                                                |
| - Oser Plain CenailCe                                                                                            |                          | ters 2530 Reviewer                                                                                       |

Figure 4-18 Assign/Unassign Roles

Assign the User Roles for the desired system by clicking on the check box next to the desired role(s) under the appropriate system(s). After clicking on the

Assign/Unassign Roles button at the bottom of the screen, the following transaction confirmation screen is displayed.

|                                              | System Adm      | inistrat      | ION housing   mail   help   search    |
|----------------------------------------------|-----------------|---------------|---------------------------------------|
| cure Systems                                 | Assign/Unas     | ssign Role    | Confirmation for User HWASS0          |
|                                              | Roles to Assign | to User HWAS  | 550                                   |
| come First - HWASS0                          | System Code     | Role Code     | Role Description                      |
| tem                                          | ADM             | UAR           | User Activity Report                  |
| ninistration                                 | WASS            | EDT           | Edit rights for User Maintenance      |
| <u>stance Contract</u><br>gnment Maintenance | WASS            | SSO           | System Security Officer (Super Admin) |
| ess Partners<br>enance                       |                 |               |                                       |
| Assignments By User                          | No roles were   | elected to un | assian.                               |
| Assignments To User                          | - M             |               |                                       |
| ra Coordinators Report                       |                 |               |                                       |
| thly Activity Report                         |                 |               |                                       |
| Assignment                                   |                 |               |                                       |

Figure 4-19 Assign/Unassign Roles Confirmation

After reviewing the pending assignment of roles for the User, click on the Confirm button to accept the change. The transaction confirmation screen is displayed to confirm the transaction.

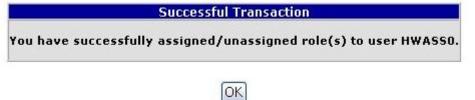

Figure 4-20 Assign Roles Transaction Confirmation

#### 4.2.6.2 Unassignment of Roles

To remove Roles from a User, you follow the same steps as for the assignment of Roles, except for the last step. For the last step, you click on the checked box next to the desired Role(s), removing the existing check next to those Roles. After clicking the

Assign/Unassign Roles button, the User will no longer have the Roles you just unassigned.

### 4.2.7 Assistance Contract Assignment Maintenance

The Assistance Contract Assignment Maintenance function provides the capability for a Coordinator to assign a contract and an associated role or roles to a User.

#### 4.2.7.1 Assign Contract Function

The Coordinator performs a three-step process.

Step 1: Enter the User's ID.

Step 2: Select the Assign Contract function.

Step 3: Enter either the Property ID, Contract #, or CAID.

| Secure Systems                                                                    | System Administration                                  | nail   help   search   home   logou<br>tenance |  |  |
|-----------------------------------------------------------------------------------|--------------------------------------------------------|------------------------------------------------|--|--|
|                                                                                   | Please enter a User Id:                                |                                                |  |  |
| Welcome First - HWASSO                                                            | User ID HWASS0                                         |                                                |  |  |
|                                                                                   | Enter a Function.                                      |                                                |  |  |
| system<br>administration                                                          | Assign Contract                                        |                                                |  |  |
| Assistance Contract                                                               | For Assign Contract, one of the following criteria mus | t be provided.                                 |  |  |
| Assignment Maintenance<br>Business Partners                                       | Property ID 80000000                                   |                                                |  |  |
| Maintenance                                                                       | (or) Contract #                                        |                                                |  |  |
| • <u>EIV Assignments By User</u><br>• EIV Assignments To User                     | (or) CAID                                              |                                                |  |  |
| • Extra Coordinators Report                                                       |                                                        |                                                |  |  |
| • <u>Monthly Activity Report</u><br>• <u>PHA Assignment</u><br><u>Maintenance</u> | Submit Cancel                                          |                                                |  |  |

Figure 4-21 Assistance Contract Maintenance

After clicking on the Submit button, the Coordinator makes decisions on the Assign Contract screen about the roles and contracts to assign to the User. This function cannot be performed successfully unless appropriate roles have first been assigned to the User in User Maintenance.

|                                                         | System A                          | dministration mall   help   search   home   logou                                                                                                    |
|---------------------------------------------------------|-----------------------------------|----------------------------------------------------------------------------------------------------|
| Secure Systems                                          | Assign Contrac                    | t                                                                                                    |
| Welcome First - M00401                                  | <ul> <li>A Post-RFP Rd</li> </ul> | e can be assigned only to a Pre-RFP Contract<br>Ile can be assigned only to a Post-RFP Contract<br>d as "Both" can be assigned to either a Pre-RFP or a Post-RFP Contract |
| system                                                  |                                   |                                                                                                    |
| administration<br>Assistance Contract                   |                                   | Assign contract(s) to User(M00401)                                                                                                    |
| Assignment Maintenance                                  | Select a role for co              |                                                                                                    |
| Business Partners     Maintenance                       |                                   | Code Description (Pre/Post/Both)                                                                                                    |
| • PHA Assignment                                        |                                   | TTQ_TRACS Tenant Query (Both)                                                                                                    |
| Maintenance<br>Participant Assignment                   | Roles                             | TVQ TRACS Voucher Query (Both)                                                                                                    |
| Maintenance                                             | Roles                             |                                                                                                    |
| Password Change                                         |                                   |                                                                                                    |
| <ul> <li>Property Assignment<br/>Maintenance</li> </ul> | Select contract(s) t              | n assign                                                                                                    |
| • RAP Organization                                      | Soloce contract(s)                | Contract Number Property Name (Pre/Post)                                                                                                    |
| Assignment Maintenance<br>• Terminate Inactive Users    |                                   | PA280017002 DONORA TOWERS (Pre)                                                                                                    |
| and a second second second                              |                                   | FA200017002 DONORA TOWERS (FIE)                                                                                                    |
| • <u>User Maintenance</u>                               |                                   |                                                                                                    |
| L                                                       |                                   |                                                                                                    |
|                                                         |                                   |                                                                                                    |
| systems                                                 | Contracts                         |                                                                                                    |
| Active Partners                                         |                                   |                                                                                                    |
| Performance System<br>(APPS)                            |                                   |                                                                                                    |
| Enterprise Income                                       |                                   |                                                                                                    |
| Verification (EIV)<br>Financial Assessment              |                                   |                                                                                                    |
| Submission - PHA                                        |                                   |                                                                                                    |
| (FASPHA)<br>• Financial Assessment                      | 1                                 |                                                                                                    |
| Subsystem - Multifamily                                 |                                   | Submit Cancel                                                                                                    |
| Housing (FASSUB)<br>Line of Credit Control              |                                   |                                                                                                    |
| System (eLOCCS)                                         |                                   |                                                                                                    |

#### Figure 4-22 Assign Contract

The Coordinator selects the role(s) and the Contract(s) to assign the User, and then clicks on the Submit button. A message is displayed confirming the assignment.

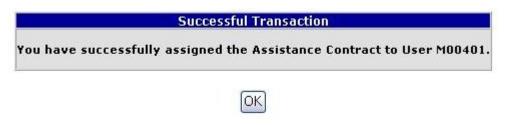

Figure 4-23 Confirmation Assignment of Contract

#### 4.2.8 Unassign Contract Function

The Coordinator can view or unassign contracts for a user by selecting Assistance Contract Maintenance, entering the User's ID, and then selecting View/Unassign Contract from the pull-down menu.

| Secure Systems                                                                                                    | System Administration mail   help   search   home   logout Assistance Contract Assignment Maintenance |
|----------------------------------------------------------------------------------------------------|----------------------------------------------------------------------------------------------------|
| Welcome First - M00401                                                                                                    | Please enter a User Id:<br>User ID M00401                                                             |
| Welcome mat - Muuqu1                                                                                                    | Enter a Function.                                                                                     |
| system                                                                                                    | View/UnAssign Contract V                                                                              |
| administration<br><u>Assistance Contract</u>                                                                                                    | For Assign Contract, one of the following criteria must be provided.                                  |
| Assignment Maintenance<br>Business Partners                                                                                                    | Property ID                                                                                           |
| Maintenance<br>PHA Assignment                                                                                                    | (or) Contract #                                                                                       |
| • <u>PRA Assignment</u><br><u>Maintenance</u><br>• <u>Participant Assignment</u><br><u>Maintenance</u>                                                    | (or) CAID                                                                                             |
| Password Change     Property Assignment     Maintenance     RAP Organization     Assignment Maintenance     Terminate Inactive Users     User Maintenance | Submit Cancel                                                                                         |

Figure 4-24 Assistance Contract Assignment Maintenance

After clicking on the Submit button, a listing of contracts already assigned to the User is displayed. If there are no contracts with roles assigned to the User, a message will be displayed indicating this fact. The Coordinator can Unassign a contract(s) and role(s) by clicking in the desired check box(es) and clicking the Submit button.

|                                                                                        | System Administra          | tion mail   help              | searci |
|----------------------------------------------------------------------------------------|----------------------------|-------------------------------|--------|
| ecure Systems                                                                          | View or Unass              | ign Contract Assignments      |        |
| come First - M00401                                                                    | Unassign Contract(s) for ( | M00401)                       |        |
|                                                                                        | Select/Deselect All        |                               |        |
| ystem                                                                                  | Property ID Contract N     | lumber   Contract Name   Role | Code   |
| iministration<br>sistance Contract                                                     | ☑ 800018364 PA280017       | 002 DONORA TOWERS TTO         | 2      |
| ssignment Maintenance<br>usiness Partners<br>aintenance<br>HA Assignment<br>aintenance | 2                          | Submit Cancel                 |        |

Figure 4-25 Unassign Contract Assignments

After clicking on the Submit button, a message is displayed confirming that the contract is Unassigned.

|                    | Successful Transaction                        |
|--------------------|-----------------------------------------------|
| You have successfu | Ily unassigned the contract from User M00401. |
| 1                  |                                               |
|                    | OK                                            |

Figure 4-26 Confirmation of Unassignment of Contract

### 4.3 **Business Partners Maintenance**

The first Coordinator relationship with a Business Partner is an "Original" relationship. The privilege of working for that Business Partner is assigned at the time of Coordinator registration, when the Business Partner provides the Coordinator with the Coordinator User ID. After the "initial" coordinator registration process, Coordinators may request/establish relationships with additional Business Partners. The Coordinators request and establish these "Additional" relationships through the Business Partners Maintenance screens. These additional relationships are referred to as "BPR relationships."

### 4.3.1 Business Partner Maintenance

The Coordinator first selects the Business Partner Maintenance link on the Systems Administration section menu. When the screen in Figure 4-27 is displayed, the Coordinator enters his/her Coordinator User ID. The Coordinator then chooses Select Request New/Delete Existing Relationships. (This is the same screen that will be seen later for adding or deleting Business Partners for Users.)

|                                                                                                    | System Administration housing   mail   help   search   home   logout |
|----------------------------------------------------------------------------------------------------|----------------------------------------------------------------------|
| Secure Systems                                                                                                    | Business Partners Maintenance                                        |
| Welcome FIRST - HWASS0                                                                                                    | Please enter a User Id:                                              |
|                                                                                                    | User ID M00000                                                       |
| system<br>administration                                                                                                    | Please enter a Function:                                             |
| Assistance Contract     Assistance Contract     Assignment Maintenance     Business Partmers     Maintenance     EIV Assignments By User | Add New/Delete Existing Relationships 🖌                              |

Figure 4-27 Business Partner Maintenance Request

After clicking on the Submit button, the Add/Delete Relationships screen is displayed.

| ecure Systems                                                                                                    | System Administra                                                                                                    | tion housing                                                                                                    | mail   help   sea |
|----------------------------------------------------------------------------------------------------|----------------------------------------------------------------------------------------------------|----------------------------------------------------------------------------------------------------|-------------------|
| are ejecomo                                                                                                    | Add/ De                                                                                                    | elete Relationships                                                                                                    |                   |
| me FIRST - HWASSO                                                                                                    | For First - M00401                                                                                                    | null Last-WASS (MOC                                                                                                    | 0401)             |
| ninistration                                                                                                    | Select relationships to d                                                                                                    | elete                                                                                                    |                   |
| tance Contract                                                                                                    |                                                                                                    | x ID Name                                                                                                    | Туре              |
| Contraction of the second second second                                                                                                    | A: 746003056 - Mercedes H                                                                                                    | lousing Authority (Organization                                                                                                    | n)                |
| IY Assignments By User<br>IY Assignments To User<br>Atta Coordinators Report<br>Ionthly Activity Report<br>HA Assignment<br>Iaintenance<br>Iarticipant Assignment<br>Iaintenance                                                                                 | A: 987654321 - Dr. Theodor<br>O: DC777 - CARLSBURG (0                                                                          | a J. Harmon III (Organization)                                                                                                    |                   |
| Assignments To User<br>a Coordinators Report<br>thly Activity Report<br>. Assignment<br>icipant Assignment<br>vtenance<br>perty Assignment                                                                                                    | A: 987654321 - Dr. Theodor<br>O: DC777 - CARLSBURG (0<br>A: WI001 - Housing Authorit<br>Relationships to add                   | a J. Harmon III (Organization)<br>Drganization)<br>y of the City of Superior (Organ                                                                              | nization)         |
| Assignments To User<br>ra Coordinators Report<br>athly Activity Report<br>Assignment<br>ntenance<br>ticipant Assignment<br>ntenance<br>perty Assignment<br>ntenance<br>P Organization                                                                            | A: 987654321 - Dr. Theodor<br>O: DC777 - CARLSBURG (0<br>A: WI001 - Housing Authorit<br>Relationships to add<br>TIN/SSN/PHA ID | a J. Harmon III (Organization)<br>Organization)<br>y of the City of Superior (Organ<br>Business Partner                                                          | nization)         |
| Y Assignments To User<br>tra Coordinators Report<br>mthly Activity Report<br>IA Assignment<br>intenance<br>ritcipant Assignment<br>intenance<br>operty Assignment<br>intenance<br>signment Maintenance                                                           | A: 987654321 - Dr. Theodor<br>O: DC777 - CARLSBURG (0<br>A: WI001 - Housing Authorit<br>Relationships to add                   | a J. Harmon III (Organization)<br>Drganization)<br>y of the City of Superior (Organ                                                                              | nization)         |
| Assignments To User<br>ra Coordinators Report<br>athly Activity Report<br>Assignment<br>Intenance<br>ticipant Assignment<br>Intenance<br>perty Assignment<br>Intenance<br>0 Organization<br>ignment Maintenance<br>E Report                                      | A: 987654321 - Dr. Theodor<br>O: DC777 - CARLSBURG (0<br>A: WI001 - Housing Authorit<br>Relationships to add<br>TIN/SSN/PHA ID | a J. Harmon III (Organization)<br>Organization)<br>y of the City of Superior (Organ<br>Business Partner                                                          | r Type            |
| Y Assignments To User<br>tra Coordinators Report<br>onthly Activity Report<br>IA Assignment<br>aintenance<br>operty Assignment<br>intenance<br>operty Assignment<br>intenance<br>BO Organization<br>(signment Maintenance<br>IC Report<br>rminate Inactive Users | A: 987654321 - Dr. Theodor<br>O: DC777 - CARLSBURG (0<br>A: WI001 - Housing Authorit<br>Relationships to add<br>TIN/SSN/PHA ID | a J. Harmon III (Organization)<br>Drganization)<br>y of the City of Superior (Organ<br>Business Partner<br>Participant (Individual)                              | r Type            |
| IY Assignments To User<br>Atta Coordinators Report<br>Ionthly Activity Report<br>HA Assignment<br>Iaintenance<br>articipant Assignment                                                                                                    | A: 987654321 - Dr. Theodor<br>O: DC777 - CARLSBURG (0<br>A: WI001 - Housing Authorit<br>Relationships to add<br>TIN/SSN/PHA ID | a J. Harmon III (Organization)<br>Organization)<br>y of the City of Superior (Organ<br>Business Partner<br>Participant (Individual)<br>Participant (Organization | r Type            |

Figure 4-28 Request/Add Business Relationships

#### 4.3.1.1 Requesting A Business Partner Relationship

The Coordinator enters the Business Partner's TIN, SSN, or PHA ID under *Relationships* to add and selects the Business Partner Type from the pull-down list. After clicking on the Submit button, the Add/Delete Confirmation Screen is displayed. In the case of adding a business relationship, it is important to recheck the accuracy of the information. Specifically you should verify that the Business Partner's mailing address is correct. Your Activation Code will be mailed to the specified address. If this address is incorrect, you should coordinate with this business partner to contact the HUD field office for an address update.

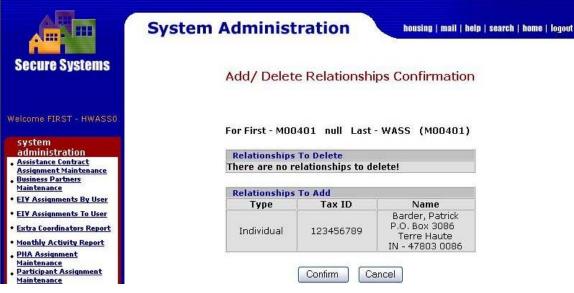

Figure 4-29 Add/Delete Relationships Confirmation

If you are satisfied with the information about the Business Partner, select the Confirm button. Secure Systems will display a screen that confirms a successful transaction.

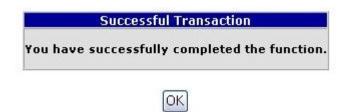

Figure 4-30 Request Business Partner Relationship Transaction Confirmation

#### 4.3.2 Activation of a Requested Business Partner Relationship

The request by the Coordinator for an additional Business Partner relationship (BPR Coordinator) will trigger a letter to be sent to the Business Partner with an Activation Key for the relationship. Once the Coordinator obtains the Business Partner Relationship Activation Key from the Business Partner, he/she logs into Secure Systems, and selects Business Partner Maintenance. The coordinator enters the User ID and selects Activate Relationships from the pull-down box.

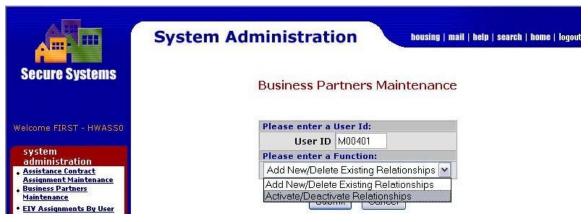

Figure 4-31 Business Partners Maintenance – Activate Relationship

After clicking on the Submit button, the Activate Relationships screen is displayed

|                                                                                                    | System Administration housing   mail   help   search   ho                                                                                                    |
|----------------------------------------------------------------------------------------------------|----------------------------------------------------------------------------------------------------|
| Secure Systems                                                                                                    | Activate / Deactivate Relationships                                                                                                    |
| elcome FIRST - HWASSO                                                                                                    | For First - M00401 null Last - WASS (M00401)                                                                                                    |
| system                                                                                                    | Select relationships to deactivate                                                                                                    |
| administration<br>Assistance Contract                                                                                                    | Participant Type TIN/SSN/PHA ID Name                                                                                                    |
| Assignment Maintenance<br>Business Partners<br>Maintenance<br>EIV Assignments By User<br>EIV Assignments To User<br>Extra Coordinators Report<br>Monthly Activity Report<br>PHA Assignment<br>Maintenance<br>Participant Assignment<br>Maintenance<br>Property Assignment<br>Maintenance | Organization : 256003384 - Washington County Housing Authority         Organization : 746003056 - Mercedes Housing Authority         Organization : 887654321 - Dr. Theodora J. Harmon III         Organization : DC777 - CARLSBURG         Organization : W1001 - Housing Authority of the City of Superior         Select relationships to activate         Participant Type       TIN/SSN/PHA ID         Name |
| RAP Organization<br>Assignment Maintenance<br>TAC Report                                                                                                    | Individual : 123456789 - Barder , Patrick                                                                                                    |

Figure 4-32 Activate Relationships

The Coordinator enters the Activation Key provided in the letter from his requested Business Partner and clicks on the Submit button. A message will be displayed confirming the successful completion of the transaction.

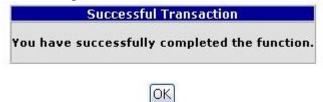

#### Figure 4-33 Business Partner Relationship Activation Transaction Confirmation

Once the Coordinator has obtained privileges for a business partner, the assignment of privileges for the Users can be done.

#### 4.3.3 Deactivate a Business Partner Relationship

A Coordinator may Deactivate his/her Coordinator relationship with any of his/her Business Partners, with the exception of the relationship with the Original Business Partner for which he/she registered. To Deactivate a Coordinator relationship with a Business Partner, the Coordinator selects Business Partner Maintenance from the Systems Administration menu, enters his/her User ID, and selects Activate/Deactivate Relationship from the pull-down box.

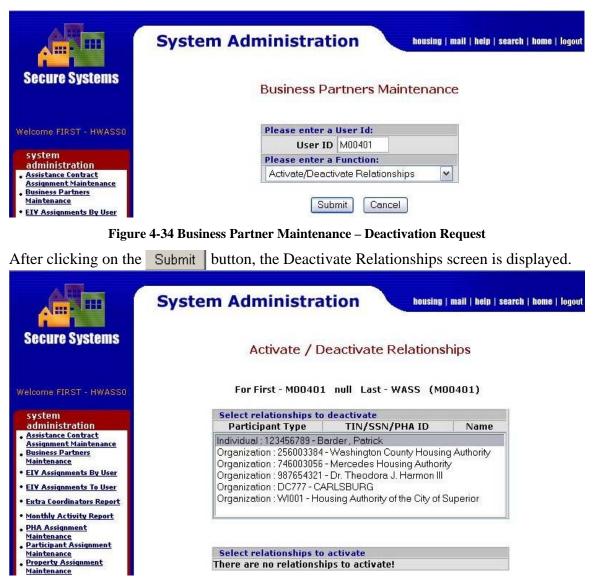

Figure 4-35 Business Partner Relationship – Deactivate Relationships

The Coordinator selects the Business Partner relationship to deactivate and clicks on the Submit button. A message is displayed confirming the successful transaction.

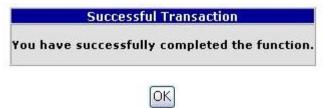

Figure 4-36 Business Partner Deactivation Transaction Confirmation

### 4.3.4 Deleting A Business Partner Relationship

In order to delete a business partner relationship, the Coordinator first selects the desired Business Partner Relationship to delete. Then, the Coordinator scrolls to the bottom of the screen and clicks on the Submit button.

| Secure Systems                                | System Admini                                            | stration           | housing              | )   mail   help   search   l                                                                                                    | home |  |
|-----------------------------------------------|----------------------------------------------------------|--------------------|----------------------|----------------------------------------------------------------------------------------------------|------|--|
|                                               | Ac                                                       | ld/ Delete R       | elationships         |                                                                                                    |      |  |
| /elcome FIRST - HWASSO                        | For First - M                                            | 100401 null L      | .ast - WASS (M       | 00401)                                                                                                    |      |  |
| system<br>administration                      | Select relations                                         | ins to delete      |                      |                                                                                                    |      |  |
| Assistance Contract<br>Assignment Maintenance | Status                                                   | Tax ID             | Name                 | Туре                                                                                                    |      |  |
| Business Partners                             | D: 123456789 - Bar                                       | der Patrick (Indiv | vidual)              |                                                                                                    |      |  |
| Maintenance                                   | A: 256003384 - Wa                                        |                    |                      | Organization)                                                                                                    |      |  |
| EIV Assignments By User                       | A: 746003056 - Mercedes Housing Authority (Organization) |                    |                      |                                                                                                    |      |  |
| EIV Assignments To User                       | A: 987654321 - Dr.                                       |                    |                      | n)                                                                                                    |      |  |
| Extra Coordinators Report                     | O: DC777 - CARLS<br>A: WI001 - Housing                   |                    |                      | renization)                                                                                                    |      |  |
| Monthly Activity Report                       | A. WIOUT - Housing                                       | Automy of the C    | ity of Superior (Ori | Janizauonj                                                                                                    |      |  |
| PHA Assignment<br>Maintenance                 | <u>I</u>                                                 |                    |                      |                                                                                                    |      |  |
| Participant Assignment                        |                                                          |                    |                      |                                                                                                    |      |  |
| Maintenance<br>Property Assignment            | Deletion - Line to                                       |                    |                      | 1                                                                                                    |      |  |
| Maintenance<br>RAP Organization               | Relationships to<br>TIN/SSN/PI                           |                    | Business Parti       | ner Tyne                                                                                                    |      |  |
| Assignment Maintenance                        |                                                          |                    | icipant (Organizati  | and the second second se |      |  |
| TAC Report                                    |                                                          |                    |                      |                                                                                                    |      |  |
| ferminate Inactive Users                      |                                                          | Part               | icipant (Organizati  | on) 📉                                                                                                    |      |  |
| Jpdate Message Of The Day                     |                                                          | Part               | icipant (Organizati  | on) 💌                                                                                                    |      |  |
| Jser Maintenance                              |                                                          | Part               | icipant (Organizati  | on) 💌                                                                                                    |      |  |
|                                               |                                                          |                    |                      |                                                                                                    |      |  |

Figure 4-37 Delete Business Partner Relationships

System Administration housing | mail | help | search | home | logout Secure Systems Add/ Delete Relationships Confirmation For First - M00401 null Last - WASS (M00401) system administration Relationships to Delete Assistance Contract
 Assignment Maintenance Type Tax ID Name Status Individual 123456789Barder , Patrick Non-Active Additional (D) **Business Partners** Maintenance EIV Assignments By User **Relationships To Add EIV Assignments To User** There are no relationships to be added Extra Coordinators Report Monthly Activity Report Confirm Cancel PHA Assignment Maintenance

The Add/Delete Relationships Confirmation Screen is displayed.

Figure 4-38 Delete Business Partner Relationship Confirmation

The Coordinators reviews the Business Partner Relationship that is to be deleted, and completes the deletion by clicking on the Confirm button. Each successful transaction is rewarded with a confirmation message shown in Figure 4-39.

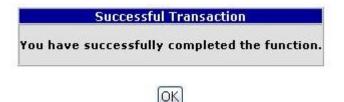

Figure 4-39 Confirmation of Business Relationship Maintenance

## 4.4 PHA Assignment Maintenance

#### 4.4.1 Assign PHA

The Coordinator assigns PHAs and applicable roles to the User by selecting the PHA Assignment Maintenance link under Systems Administration and filling in the information on the PHA Assignment Maintenance screen. Follow these steps:

Step 1: Enter the User ID of the User.

Step 2: Indicate whether the action is to assign or unassign a PHA.

Step 3: Enter the PHA ID. If you do not know the PHA ID, you can select the name of the state to display a listing of all the state's PHAs, and then sort the PHAs in that state by PHA ID number or by name.

A Coordinator can assign PHAs and applicable roles only if applicable privileges have already been assigned to the User in *User Maintenance*.

|                                                                                 | System Administration housing   mail   help   search   home   l |
|---------------------------------------------------------------------------------|-----------------------------------------------------------------|
| Secure Systems                                                                  | PHA Assignment Maintenance                                      |
|                                                                                 | Please enter a User Id:                                         |
| Velcome FIRST - HWASSO                                                          | User ID                                                         |
|                                                                                 | Choose a Function:                                              |
| system<br>administration                                                        | Assign PHA                                                      |
| Assistance Contract                                                             | For Assign PHA, provide one of the following:                   |
| Assignment Maintenance<br>Business Partners                                     | PHA ID                                                          |
| Maintenance                                                                     | State                                                           |
| EIV Assignments By User<br>EIV Assignments To User<br>Extra Coordinators Report | If selected criterion is State, sort by<br>PHA ID V             |
| Monthly Activity Report<br>PHA Assignment<br>Maintenance                        | Submit Cancel                                                   |

Figure 4-40 PHA Assignment Maintenance

After clicking on the Submit button, the Assign PHA screen is displayed. Select the role(s) and applicable PHA(s).

|                                                                                                    | System Administration housing   mail   help   search   home   logo |  |  |  |
|----------------------------------------------------------------------------------------------------|--------------------------------------------------------------------|--|--|--|
| Secure Systems                                                                                                    | Assign PHA for User M00401                                         |  |  |  |
|                                                                                                    | Choose a Role:                                                     |  |  |  |
| Welcome FIRST - HWASS0                                                                                                    | Role Description (System ID - Role Code)                           |  |  |  |
|                                                                                                    | PASS Engineer (PASS - PAE)                                         |  |  |  |
| system                                                                                                    | PHA Coordinator (NASS - PHC)                                       |  |  |  |
| administration<br>Assistance Contract                                                                                                    | PHA Submitter (RASS - PSB)                                         |  |  |  |
| Assignment Maintenance                                                                                                    | PHA User (MASS - PHU)                                              |  |  |  |
| Business Partners     Maintenance                                                                                                    | REAC Financial Analyst (FASPHA - RFA)                              |  |  |  |
| • EIV Assignments By User                                                                                                    | Choose at least one PHA:<br>PHA ID - PHA Name                      |  |  |  |
| • EIV Assignments To User                                                                                                    | DC777 - CARLSBURG                                                  |  |  |  |
| and the second second se | DCTTT-CARLSDORG                                                    |  |  |  |
| • Extra Coordinators Report                                                                                                    |                                                                    |  |  |  |
| <ul> <li>Monthly Activity Report</li> <li>PHA Assignment</li> </ul>                                                                                                    |                                                                    |  |  |  |
| Maintenance                                                                                                    |                                                                    |  |  |  |
| <ul> <li>Participant Assignment<br/>Maintenance</li> </ul>                                                                                                    |                                                                    |  |  |  |
| Property Assignment                                                                                                    |                                                                    |  |  |  |
| Maintenance<br>RAP Organization                                                                                                    |                                                                    |  |  |  |
| Assignment Maintenance                                                                                                    |                                                                    |  |  |  |
| • TAC Report                                                                                                    |                                                                    |  |  |  |
| • Terminate Inactive Users                                                                                                    |                                                                    |  |  |  |
| • Update Message Of The Day                                                                                                    | Submit Cancel                                                      |  |  |  |

Figure 4-41 Assignment of PHA and PHA Roles

After clicking on the Submit button, the Assign PHA Confirmation Screen is displayed.

| Secure Systems                                                                                                    | System | Administratio            | n housing   mail   help<br>nation for User M00401 | <b>search   home</b>   logou |
|----------------------------------------------------------------------------------------------------|--------|--------------------------|---------------------------------------------------|------------------------------|
| Welcome FIRST - HWASSO                                                                                                    |        | User Information         |                                                   |                              |
| Welcome FIRST - HWASSU                                                                                                    |        | User ID                  | M00401                                            |                              |
| system                                                                                                    |        | First Name               | First - M00401                                    |                              |
| • Assistance Contract                                                                                                    |        | Middle Initial           |                                                   |                              |
| Assignment Maintenance<br>Business Partners<br>Maintenance                                                                                                 |        | Last Name                | Last - WASS                                       |                              |
| • EIV Assignments By User                                                                                                    |        |                          |                                                   |                              |
| • EIV Assignments To User                                                                                                    |        | PHAs to Assign to User M | 100401 for Role PSB.                              |                              |
| <u>Extra Coordinators Report</u>                                                                                                    |        | PHA ID                   | PHA Name                                          |                              |
| Monthly Activity Report                                                                                                    |        | DC777                    | CARLSBURG                                         |                              |
| PHA Assignment<br>Maintenance<br>Participant Assignment<br>Maintenance<br>Property Assignment<br>Maintenance<br>RAP Organization<br>Assignment Maintenance |        | Confirm                  | Cancel                                            | r.                           |

Figure 4-42 Confirmation of PHA Assignment

#### 4.4.2 View or Unassign PHA

The Coordinator may view or unassign PHAs with associated roles for a User by using the PHA Assignment Maintenance screen (Figure 4-43). Enter the User ID, select View

or Unassign PHA, and click on the Submit button. The Unassign PHA screen is displayed, showing the current PHAs assigned to the user.

|                                                                                           | System Adr                        | ninistra       | tion           | housing   mail   hel | p   search   home   log |  |
|-------------------------------------------------------------------------------------------|-----------------------------------|----------------|----------------|----------------------|-------------------------|--|
| Secure Systems                                                                            | View/Unassign PHA for User M00401 |                |                |                      |                         |  |
|                                                                                           | To u                              | nassign a PH/  | , check the bo | k and click submit.  |                         |  |
| Welcome FIRST - HWASSO                                                                    | Sel                               | ect/Deselect / | ll             |                      |                         |  |
|                                                                                           | PHA                               | ID PHA Na      | me Role Cod    | e Role Description   |                         |  |
| system<br>administration                                                                  |                                   | 777 CARLSB     | JRG PAE        | PASS Engineer        | •                       |  |
| <u>Assistance Contract</u>                                                                |                                   | 777 CARLSBU    | JRG PSB        | PHA Submitter        | •                       |  |
| Assignment Maintenance<br>• Business Partners<br>Maintenance<br>• EIV Assignments By User |                                   |                | Submit Can     | cel                  | 1                       |  |

Figure 4-43 View or Unassign PHA for a User

To unassign PHAs, select the check-marked box(es) next to the applicable PHA(s) and click on the Submit button. A confirmation screen will be displayed, confirming the unassignment of PHA(s).

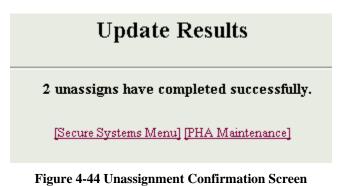

#### 0 0

## 4.5 Participant Assignment Maintenance

### 4.5.1 Assign Participant

The Coordinator assigns Participants and applicable roles to the User by selecting the Participant Assignment Maintenance link under Systems Administration and filling in the information on the Participant Assignment Maintenance screen. Follow these steps:

Step 1: Enter the User's ID.

Step 2: Indicate whether the action is to assign or unassign a Participant.

A Coordinator can assign Participants and applicable roles only if applicable privileges have already been assigned to the User in *User Maintenance*.

|                                                            | System Administration housing   mail   help   search   home | e   logo |
|------------------------------------------------------------|-------------------------------------------------------------|----------|
| Secure Systems                                             | Participant Assignment Maintenance                          |          |
|                                                            | Please enter a User Id:                                     |          |
| Welcome FIRST - HWASSO                                     | User ID M00401                                              |          |
|                                                            | Choose a Function:                                          |          |
| system<br>administration                                   | Assign Participant                                          |          |
| <u>Assistance Contract</u>                                 | For Assign Participant, Please enter the Tax ID             |          |
| Assignment Maintenance<br>Business Partners<br>Maintenance | Tax ID                                                      |          |
| • EIV Assignments By User<br>• EIV Assignments To User     | Submit Cancel                                               |          |

Figure 4-45 Participant Assignment Maintenance

After clicking on the Submit button, the Assign Participant screen is displayed. Select the role(s) and applicable Participant(s).

|                                                         | System Administration housing   mail   help   search   home   logo |  |  |  |  |
|---------------------------------------------------------|--------------------------------------------------------------------|--|--|--|--|
| Secure Systems                                          | Assign Participant for User M00401                                 |  |  |  |  |
|                                                         | Choose a Role:                                                     |  |  |  |  |
| Welcome FIRST - HWASSO                                  | Role Code - Role Description                                       |  |  |  |  |
|                                                         | PAE - PASS Engineer                                                |  |  |  |  |
| system                                                  | PHC - PHA Coordinator                                              |  |  |  |  |
| administration                                          | PSB - PHA Submitter                                                |  |  |  |  |
| Assistance Contract     Assignment Maintenance          |                                                                    |  |  |  |  |
| Business Partners                                       |                                                                    |  |  |  |  |
| Maintenance                                             | Choose at least one Participant:                                   |  |  |  |  |
| • EIV Assignments By User                               | Participant Name - TIN - Participant Type                          |  |  |  |  |
| • EIV Assignments To User                               | Barder, Patrick - 123456789 - Individual                           |  |  |  |  |
| • Extra Coordinators Report                             |                                                                    |  |  |  |  |
| Monthly Activity Report                                 |                                                                    |  |  |  |  |
| • PHA Assignment                                        |                                                                    |  |  |  |  |
| Maintenance<br>Participant Assignment                   |                                                                    |  |  |  |  |
| Maintenance                                             |                                                                    |  |  |  |  |
| <ul> <li>Property Assignment<br/>Maintenance</li> </ul> |                                                                    |  |  |  |  |
| RAP Organization                                        |                                                                    |  |  |  |  |
| Assignment Maintenance                                  |                                                                    |  |  |  |  |
| • TAC Report                                            |                                                                    |  |  |  |  |
| Terminate Inactive Users                                |                                                                    |  |  |  |  |
| • Update Message Of The Day                             | Submit Cancel                                                      |  |  |  |  |

Figure 4-46 Assignment of Participant and Participant Roles

After clicking on the Submit button, an Update Results screen will appear confirming that all updates have been completed successfully.

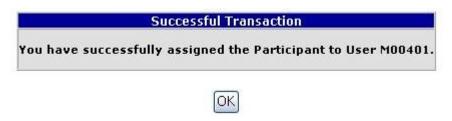

Figure 4-47 Assignment Confirmation Screen

### 4.5.2 View or Unassign Participant

The Coordinator may view or unassign Participants with associated roles for a User by using the Participant Assignment Maintenance screen (Figure 4-48). Enter the User ID, select View or Unassign Participant, and click on the Submit button. The Unassign Participant screen is displayed, showing the current Participants assigned to the user.

| Secure Systems                                                  | System Administration         housing   mail   help   search   home   logo           View/Unassign Participant for User M00401 |                |                     |              |                                         |
|-----------------------------------------------------------------|----------------------------------------------------------------------------------------------------|----------------|---------------------|--------------|-----------------------------------------|
|                                                                 | To unassign a participant                                                                                                    | , check the bo | ox and click sub    | mit.         |                                         |
| come FIRST - HWASSO                                             | Select/Deselect All                                                                                                    |                |                     |              |                                         |
| ystem<br>Idministration                                         | Participant Name                                                                                                    | TIN/SSN        | Participant<br>Type | Role<br>Code | Role Description                        |
| ssistance Contract<br>ssignment Maintenance<br>usiness Partners | □Ken Ton Presbyterian<br>Village, Inc.                                                                                         | 161127014      | Organization        | CA           | REMS Post-RFP Contract<br>Administrator |
| <u>sintenance</u><br>Y Assignments By User                      | ☐Mercedes Housing<br>Authority                                                                                                 | 746003056      | Organization        | PSB          | PHA Submitter                           |
| / Assignments To User                                           | Barder , Patrick                                                                                                    | 123456789      | Individual          | PHC          | PHA Coordinator                         |
| tra Coordinators Report                                         | Barder , Patrick                                                                                                    | 123456789      | Individual          | PSB          | PHA Submitter                           |

Figure 4-48 View or Unassign Participant for a User

To unassign Participants, select the check-marked box(es) next to the applicable

Participant(s) and click on the Submit button. A confirmation screen will be displayed, confirming the unassignment of Participant(s).

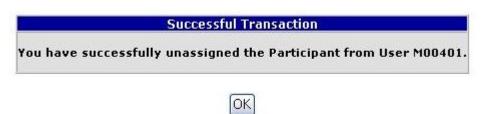

Figure 4-49 Unassignment Confirmation Screen

## 4.6 Password Change

### 4.6.1 Changing Password

For the user, changing your password is the only system administration function applicable. The frequent changing of passwords is an important step in increasing security. You can change your password at anytime; however, if you have not changed your password for over 21 days you will be prompted after login to change your password. To change your password, select the Change Password link under System Administration. Enter your old password. Then enter a new password, reenter it to verify it, and click on the Save button.

| Secure Systems | Password Change<br>Change                                                                      | User Passwo                   | mail   help   search   home   logout |
|----------------|------------------------------------------------------------------------------------------------|-------------------------------|--------------------------------------|
|                | Please ent                                                                                     | er your old and no<br>User ID |                                      |
|                |                                                                                                | Old Password                  |                                      |
|                |                                                                                                | New Password                  |                                      |
|                | Verif                                                                                          | y New Password                |                                      |
|                |                                                                                                | Save Cance                    | 1                                    |
|                | Content updated September 22, 2006                                                             |                               | Back to Top                          |
|                | U.S. Department of Housing ar<br>451 7th Street S.W., Washingt<br>Telephone: (202) 708-1112 TT | on, DC 20410                  | nt <u>Home   Privacy Statement</u>   |

Figure 4-50 Change Password

#### 4.6.2 Forgotten Password

Have you forgotten your password? Go to the URL address: <u>www.hud.gov/offices/reac/online/reasyst.cfm</u> on the REAC-PIH Online web page and select **PASSWORD RESET** to display the Reset Password page, Figure 4-51.

| Secure Systems                                                                       |                |  |  |  |  |  |  |  |
|--------------------------------------------------------------------------------------|----------------|--|--|--|--|--|--|--|
| <b>RESET PASSWORD</b><br>*Please note that all of the following fields are required. |                |  |  |  |  |  |  |  |
| User ID<br>First Name                                                                |                |  |  |  |  |  |  |  |
| Last Name<br>Social Security Number                                                  |                |  |  |  |  |  |  |  |
| Mother's Maiden Name                                                                 | Reset Password |  |  |  |  |  |  |  |

#### Figure 4-51 Reset Password

The information that you provide is compared to the data in Secure Systems that was obtained during your registration process. If you have provided information that corresponds to the information in Secure Systems, your password will be reset to a randomly generated 6 character alphanumeric password. This new password will be E-mailed to the E-mail address Secure Systems has as part of your User Information. Make sure to keep your Coordinator informed of all changes in your User Information. Otherwise, Secure Systems will rely on the information provided at registration.

If you encounter any problems during the Forgotten Password process and receive an error message from the system, please contact the Technical Assistance Center (TAC) at (888) 245-4860. A TAC User has the capability to reset passwords. Before the TAC User will issue your password, he or she needs to verify your identity. The TAC User will ask for your User ID, first name, last name, last four digits of your SSN, and your mother's maiden name. If you have correctly answered these security questions, then the TAC User will reset your password to "password".

# 4.7 Property Assignment Maintenance

### 4.7.1 Property Assignment

Property Assignment Maintenance is used by the Coordinator to assign properties with applicable roles to a User. Assignments of properties with roles to a User can only be performed if the Coordinator has first assigned the applicable roles and actions to Users using *User Maintenance* under System Administration.

The Coordinator selects the Property Assignment Maintenance link from the sidebar and sees the screen shown in Figure 4-52. In order to assign a property to a User, enter the User ID for the user who is to have access, and then enter one of the other items of information – Property ID, FHA Number, Contract Number, or servicing site – and click on the Submit button.

|                                                                    | System Administrat                                       | ion V             | housing   mail   help | searci |  |  |  |
|--------------------------------------------------------------------|----------------------------------------------------------|-------------------|-----------------------|--------|--|--|--|
| Secure Systems                                                     | Property Ass                                             | ignment M         | aintenance            |        |  |  |  |
|                                                                    | Please enter a User Id:                                  |                   |                       |        |  |  |  |
| elcome FIRST - HWASSO                                              | User ID                                                  | M00401            |                       |        |  |  |  |
|                                                                    | Choose a Function:                                       | ha de mi          | 25-100                |        |  |  |  |
| system<br>administration                                           | Assign P                                                 | roperty           | ~                     |        |  |  |  |
| Assistance Contract<br>Assignment Maintenance<br>Business Partners | For View or Unassign Prope<br>For Assign Property, provi |                   |                       | ite:   |  |  |  |
| Maintenance                                                        | Property ID                                              | 800000011         |                       |        |  |  |  |
| EIV Assignments By User                                            | EHA Number                                               |                   |                       |        |  |  |  |
| EIV Assignments To User                                            | Contract Number                                          |                   |                       |        |  |  |  |
| Extra Coordinators Report                                          |                                                          |                   |                       |        |  |  |  |
| Monthly Activity Report                                            | Servicing Site                                           | 1                 | ×                     |        |  |  |  |
| HA Assignment<br>aintenance                                        | For Assign Property, show I                              | Property Owne     | ers:                  |        |  |  |  |
| Participant Assignment                                             | Cu                                                       | rent Owners 🚩     |                       |        |  |  |  |
| Maintenance<br>Property Assignment                                 | Show:                                                    |                   |                       | 200    |  |  |  |
| Maintenance<br>RAP Organization                                    | Activ                                                    | Active Properties |                       |        |  |  |  |
| Assignment Maintenance                                             | Sort by:                                                 |                   |                       |        |  |  |  |
| TAC Report                                                         | Property Name 💌                                          |                   |                       |        |  |  |  |
| Terminate Inactive Users                                           | For UnAssign Property, Optionally enter a role           |                   |                       |        |  |  |  |
| Update Message Of The Day                                          | Role Code                                                |                   |                       |        |  |  |  |
| User Maintenance                                                   |                                                          |                   |                       |        |  |  |  |

Figure 4-52 Initial Property Assignment Maintenance Screen

Next you will see the Assign Property screen as shown in Figure 4-53.

|                                               | System Administration housing   mail   help   search   home   lo          |
|-----------------------------------------------|---------------------------------------------------------------------------|
| Secure Systems                                | Assign Property for User M00401                                           |
|                                               | Choose a Role:                                                            |
| Velcome FIRST - HWASSO                        | Role Description - (System ID - Role Code)                                |
|                                               | Generic M2M Role (M2M - M2M)                                              |
| system                                        | PASS Engineer (PASS - PAE)                                                |
| administration                                | PHA Coordinator (NASS - PHC)                                              |
| Assistance Contract<br>Assignment Maintenance | TRACS Tenant Query (TRACS - TTQ)                                          |
| Business Partners                             | TRACS Voucher Query (TRACS - TVQ)                                         |
| Maintenance<br>EIV Assignments By User        | Choose at least one Property:<br>Current property owners are shown below. |
|                                               | Properties with no TIN listed have not been assigned owner information.   |
| EIV Assignments To User                       | Only active properties are shown.                                         |
| Extra Coordinators Report                     | Property ID Property Name TIN                                             |
| Monthly Activity Report                       | 800000011 - BETHANY PLACE APT - 730952619*                                |
| PHA Assignment<br>Maintenance                 |                                                                           |
| Participant Assignment                        |                                                                           |
| Maintenance<br>Property Assignment            |                                                                           |
| Maintenance                                   |                                                                           |
| RAP Organization<br>Assignment Maintenance    |                                                                           |
| room ten ten an ten an ten an te              |                                                                           |
| TAC Report                                    |                                                                           |
| TAC Report<br>Terminate Inactive Users        |                                                                           |
|                                               |                                                                           |

Figure 4-53 Assign Property Screen

First, select one or more properties. Then, select the applicable user role(s). Finally, click on the Submit button. A transaction confirmation screen will be displayed.

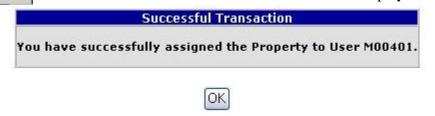

Figure 4-54 Property Assignment Transaction Confirmation

If you want to assign properties from a list of Servicing Site's properties, select the *Property Assignment Maintenance* link from the System Administration menu. Enter the User ID and select the Servicing Site from the Servicing Site pull-down box.

|                                                                                | System Administration housing   mail   help   search   home   logo |
|--------------------------------------------------------------------------------|--------------------------------------------------------------------|
| Secure Systems                                                                 | Property Assignment Maintenance                                    |
|                                                                                | Please enter a User Id:                                            |
| Welcome FIRST - HWASSO                                                         | User ID M00401                                                     |
|                                                                                | Choose a Function:                                                 |
| system<br>administration                                                       | Assign Property                                                    |
| Assistance Contract                                                            | For View or Unassign Property, optionally provide Servicing Site:  |
| Assignment Maintenance<br>Business Partners                                    | For Assign Property, provide one of the following:                 |
| Maintenance                                                                    | Property ID                                                        |
| • EIV Assignments By User                                                      | FHA Number                                                         |
| <ul> <li>EIV Assignments To User</li> <li>Extra Coordinators Report</li> </ul> | Contract Number                                                    |
| Monthly Activity Report                                                        | Servicing Site Washington, DC                                      |
| • PHA Assignment                                                               | For Assign Property, show Property Owners:                         |
| Maintenance<br>Participant Assignment                                          | Current Owners                                                     |
| Maintenance                                                                    | Show:                                                              |
| <ul> <li>Property Assignment<br/>Maintenance</li> </ul>                        | Active Properties                                                  |
| <u>RAP Organization</u> Assignment Maintenance                                 | Sort by:                                                           |
| • TAC Report                                                                   | Property Name                                                      |
| • Terminate Inactive Users                                                     | For UnAssign Property, Optionally enter a role                     |
| • Update Message Of The Day                                                    | Role Code                                                          |
| User Maintenance                                                               |                                                                    |
|                                                                                | Submit Cancel                                                      |

Figure 4-55 Property Assignment within a Servicing Site

After clicking on the Submit button, the Assign Property for User screen is displayed with the listing of properties associated with the selected Servicing Site.

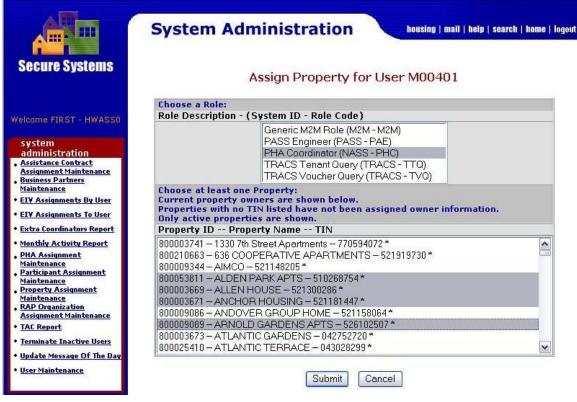

Figure 4-56 Assign Property for User from a Listing of Servicing Site Properties

Proceed as described above to assign properties with associated roles to the User.

#### 4.7.2 View or Unassign Properties

A Coordinator can view or unassign properties for a User by selecting the Property Assignment Maintenance link under System Administration.

First, enter the User ID. Then, select the View or Unassign Property option. Finally, click on the Submit button.

| Secure Systems                             | System Administration housing   mail   help   search   home   logour |  |  |  |  |  |
|--------------------------------------------|----------------------------------------------------------------------|--|--|--|--|--|
|                                            | Please enter a User Id:                                              |  |  |  |  |  |
| Welcome FIRST - HWASSO                     | User ID M00401                                                       |  |  |  |  |  |
| Welcome First - HWASSO                     | Choose a Function:                                                   |  |  |  |  |  |
| system                                     | View or Unassign Property V                                          |  |  |  |  |  |
| administration<br>Assistance Contract      | For View or Unassign Property, optionally provide Servicing Site:    |  |  |  |  |  |
| Assignment Maintenance                     | For Assign Property, provide one of the following:                   |  |  |  |  |  |
| Business Partners     Maintenance          | Property ID                                                          |  |  |  |  |  |
| • EIV Assignments By User                  | EHA Number                                                           |  |  |  |  |  |
| • EIV Assignments To User                  |                                                                      |  |  |  |  |  |
| • Extra Coordinators Report                | Contract Number                                                      |  |  |  |  |  |
| Monthly Activity Report                    | Servicing Site                                                       |  |  |  |  |  |
| • PHA Assignment<br>Maintenance            | For Assign Property, show Property Owners:                           |  |  |  |  |  |
| <ul> <li>Participant Assignment</li> </ul> | Current Owners 🛩                                                     |  |  |  |  |  |
| Maintenance<br>Property Assignment         | Show:                                                                |  |  |  |  |  |
| Maintenance<br>RAP Organization            | Active Properties                                                    |  |  |  |  |  |
| Assignment Maintenance                     | Sort by:                                                             |  |  |  |  |  |
| <u>TAC Report</u>                          | Property Name 💌                                                      |  |  |  |  |  |
| <u>Terminate Inactive Users</u>            | For UnAssign Property, Optionally enter a role                       |  |  |  |  |  |
| • Update Message Of The Day                | Role Code                                                            |  |  |  |  |  |
| User Maintenance                           |                                                                      |  |  |  |  |  |
|                                            | Submit Cancel                                                        |  |  |  |  |  |

Figure 4-57 View or Unassign Property

The View/Unassign Property screen is displayed with a listing of properties with associated roles currently assigned to the User. To unassign a property, click on the check box next to the property to unassign (as shown in Figure 4-58 below).

| secure Systems                                        | Syste        | em Administra<br>View/Unassign |               |              | ing   mail   help   search   home  <br>r M00401 |
|-------------------------------------------------------|--------------|--------------------------------|---------------|--------------|-------------------------------------------------|
|                                                       | _            | property, check the box a      | nd click subr | nit.         |                                                 |
| come FIRST - HWASSO                                   | Select/Desel | ect All<br>Property Name       | Owner<br>TIN  | Role<br>Code | Role Description                                |
| dministration<br>ssistance Contract                   | 800000011    | BETHANY PLACE APT              |               | PHC          | PHA Coordinator                                 |
| ssignment Maintenance<br>Isiness Partners             | 800000011    | BETHANY PLACE APT              |               | TTQ          | TRACS Tenant Query                              |
| aintenance<br>V Assignments By User                   | 800000011    | BETHANY PLACE APT              |               | TVQ          | TRACS Voucher Query                             |
|                                                       | 800000040    | KEN-TON<br>PRESBYTERIAN        | 161127014     | CA           | REMS Post-RFP Contract<br>Administrator         |
| onthly Activity Report<br>HA Assignment<br>aintenance |              |                                | ubmit Car     | ncel         |                                                 |

Figure 4-58 View/Unassign Property for User

After clicking on the Submit button at the bottom of the screen, a transaction confirmation screen is displayed.

Successful Transaction

You have successfully unassigned the Property from User M00401.

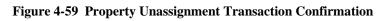

OK

## 4.8 Reverse Auction Program (RAP) Bidder Assignment Maintenance

#### 4.8.1 RAP Assignment

RAP Assignment Maintenance is used by the Coordinator to assign RAP Organizations with applicable roles to a User. Assignments of RAP Organizations with roles to a User can only be performed if the Coordinator has first assigned the applicable roles and actions to Users using *User Maintenance* under System Administration.

The Coordinator selects the RAP Organization Assignment Maintenance link from the sidebar and sees the screen shown in Figure 4-60. In order to assign a RAP Organization to a User, enter the User ID for the user who is to have access, then enter the Organization Tax ID and click on the Submit button.

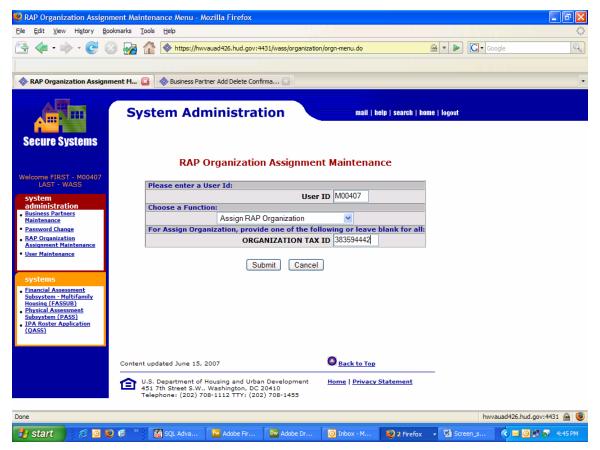

Figure 4-60 Initial RAP Organization Assignment Maintenance Screen

Next you will see the Assign RAP Organization screen as shown in Figure 4-61. First, select one or more Organizations. Then, select the applicable user role(s).

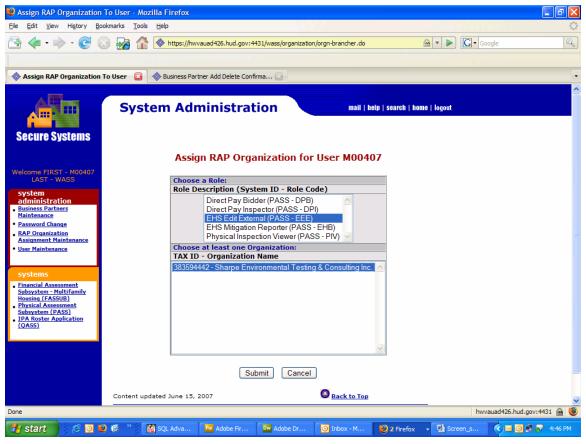

Figure 4-61 Assign RAP Organization Screen

After clicking on the Submit button, the Assign RAP Organization Confirmation Screen is displayed.

| Assign RAP Organization                                                                                                    | o Confirmation         | n - Mozilla Firef | ox                     |                     |                  |                   |                     |            |                    |  |
|----------------------------------------------------------------------------------------------------|------------------------|-------------------|------------------------|---------------------|------------------|-------------------|---------------------|------------|--------------------|--|
| <u>File E</u> dit <u>V</u> iew Hi <u>s</u> tory <u>B</u> o                                                                                     | ookmarks <u>T</u> ools | Help              |                        |                     |                  |                   |                     |            | <.>                |  |
| 🔁 < • 🔶 • 🥑 🕻                                                                                                    | 3 💀 🏠                  | https://hwv       | auad426.hud.gov:443    | 1/wass/organization | n/assign-orgn.do |                   | 🙆 🔻 🕨               | G - Google |                    |  |
|                                                                                                    |                        |                   |                        |                     |                  |                   |                     |            |                    |  |
| Assign RAP Organization                                                                                                    | Confirm 🗖              | A Business Part   | ner Add Delete Confirr | na 🖂                |                  |                   |                     |            | •                  |  |
| Vissign for organization                                                                                                    |                        | w baancaar are    |                        |                     |                  |                   |                     |            |                    |  |
| Secure Systems                                                                                                    |                        |                   | ninistrati             |                     |                  | elp   search   ho | <b>ne   l</b> ogout |            |                    |  |
| Welcome FIRST - M00407<br>LAST - WASS                                                                                                    | _                      |                   | Organizatio            | n Confirmat         | ion for User     | · M00407          |                     |            |                    |  |
| system                                                                                                    | H H                    | User Informat     |                        | M00407              |                  |                   |                     |            |                    |  |
| administration <ul> <li>Business Partners</li> <li>Maintenance</li> </ul>                                                                      | -                      |                   |                        | FIRST - M004        | 107              |                   |                     |            |                    |  |
| Password Change                                                                                                    | -                      |                   | Middle Initial         | FIR51 - 1000-       | +07              |                   |                     |            |                    |  |
| <ul> <li><u>RAP Organization</u><br/><u>Assignment Maintenance</u></li> </ul>                                                                  | -                      |                   |                        | LAST - WAS          | ~                |                   |                     |            |                    |  |
| User Maintenance                                                                                                    | L                      |                   | Last Name              | LASI - WAS          | 5                |                   |                     |            |                    |  |
| sustants                                                                                                    |                        | Overninstiens     | to Assign to Use       | - M00407 fee D      |                  |                   |                     |            |                    |  |
| systems<br><u>Financial Assessment</u>                                                                                                    |                        | TAX ID            |                        | Organizati          |                  |                   |                     |            |                    |  |
| Subsystem - Multifamily<br>Housing (FASSUB)<br>Physical Assessment<br>Subsystem (PASS)<br>IPA Roster Application<br>(QASS)                     |                        | 383594442         | Sharpe En              | vironmental Te      | ting & Consultin | g Inc.            |                     |            |                    |  |
|                                                                                                    |                        |                   | Conf                   | irm Cancel          |                  |                   |                     |            |                    |  |
|                                                                                                    | Content up             | dated June 15, 2  | 2007                   |                     | Back to Top      |                   | _                   |            |                    |  |
| U.S. Department of Housing and Urban Development<br>451 7th Street S.W., Washington, DC 20410<br>Telephone: (202) 708-1112 TTY: (202) 708-1455 |                        |                   |                        |                     |                  |                   |                     |            |                    |  |
| Done                                                                                                    |                        |                   |                        |                     |                  |                   |                     | hwvauad42  | 5.hud.gov:4431 🚘 🥮 |  |
| 🐉 start 🕴 🦉 🙆 🎙                                                                                                    | 9 🙆 👋 📔                | SQL Adva          | Fw Adobe Fir           | Dw Adobe Dr         | Inbox - M        | 😻 2 Firefox       | 🔹 🔮 Scree           | en_s       | a 🗿 🗊 🔊 4:47 PM    |  |

Figure 4-62 Assign RAP Organization Confirmation Screen

After clicking the 'Confirm' button, a transaction confirmation screen will be displayed.

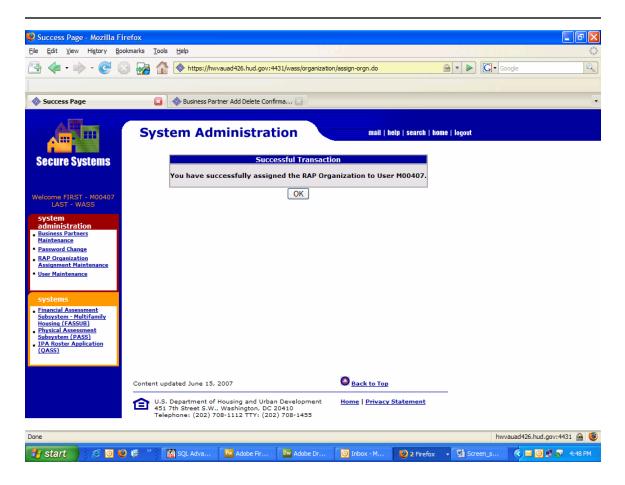

Figure 4-63 RAP Organization Assignment Transaction Confirmation

#### 4.8.2 View or Unassign Reverse Auction Program (RAP) Organizations

A Coordinator can view or unassign RAP Organizations for a User by selecting the RAP Organization Assignment Maintenance link under System Administration.

First, enter the User ID. Then, select the View or Unassign RAP Organization option. Finally, click on the Submit button.

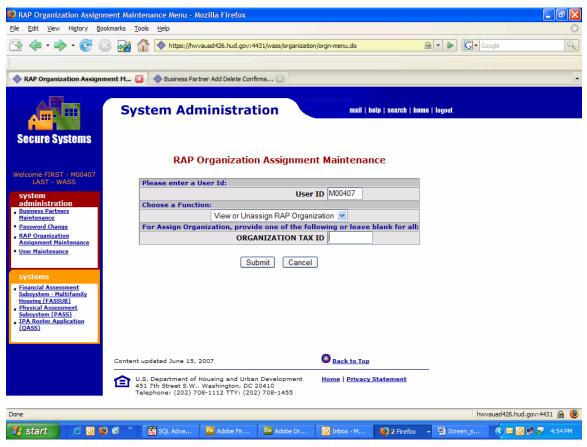

Figure 4-64 View or Unassign RAP Organization

The View/Unassign RAP Organization screen is displayed with a listing of RAP Organizations with associated roles currently assigned to the User. To unassign a RAP Organization, click on the check box next to the RAP Organization to unassign (as shown unchecked in Figure 4-65 below).

| Edit View History B                                                                                                  | ookmarks <u>T</u> ools <u>H</u> e | lp                                                                                                    |                           |                                    |                 |            |
|----------------------------------------------------------------------------------------------------|-----------------------------------|----------------------------------------------------------------------------------------------------|---------------------------|------------------------------------|-----------------|------------|
| 🦾 • 📩 • 🔁 (                                                                                                    |                                   | https://hwvauad426.hud.gov:4431/wass/organiza                                                                          | ation/oron-brancher.      | do 🗠 🔻 🕨                           | G - Google      |            |
|                                                                                                    |                                   |                                                                                                    |                           |                                    |                 |            |
|                                                                                                    | - 1 -                             |                                                                                                    |                           |                                    |                 |            |
| View/Unassign RAP Orga                                                                                               | anization 🔝 🛛 🐟                   | Business Partner Add Delete Confirma 🔝                                                                                 |                           |                                    |                 |            |
| ecure Systems                                                                                                    |                                   | n Administration                                                                                                    |                           | II   help   search   home   logout |                 |            |
| come FIRST - M00407<br>LAST - WASS                                                                                   | To unassign a R                   | ew/Unassign RAP Organizat                                                                                              |                           | r M00407                           |                 |            |
| ystem<br>dministration                                                                                               | Select/Deselect<br>Organization   | t All                                                                                                    | Role                      |                                    |                 |            |
| usiness Partners<br>aintenance                                                                                       | ID                                | Organization Name                                                                                                    | Code                      | Role Description                   |                 |            |
| assword Change<br>AP Organization                                                                                    | 383594442                         | Sharpe Environmental Testing &<br>Consulting Inc.                                                                      | DPI                       | Direct Pay Inspector               |                 |            |
| ssignment Maintenance<br>ser Maintenance                                                                             | 383594442                         | Sharpe Environmental Testing &<br>Consulting Inc.                                                                      | EEE                       | EHS Edit External                  |                 |            |
|                                                                                                    | 383594442                         | Sharpe Environmental Testing &<br>Consulting Inc.                                                                      | EHB                       | EHS Mitigation Reporter            |                 |            |
| ystems<br>nancial Assessment                                                                                         | 383594442                         | Sharpe Environmental Testing &<br>Consulting Inc.                                                                      | PIV                       | Physical Inspection<br>Viewer      |                 |            |
| ubsystem - Multifamily<br>ousing (FASSUB)<br>hysical Assessment<br>bisystem (PASS)<br>PA Roster Application<br>DASS) |                                   | Submit Cano                                                                                                    | el                        |                                    |                 |            |
|                                                                                                    | Content updated                   | d June 15, 2007                                                                                                    | Back to                   | Тор                                |                 |            |
|                                                                                                    |                                   | artment of Housing and Urban Development<br>Street S.W., Washington, DC 20410<br>e: (202) 708-1112 TTY: (202) 708-1455 | <u>Home</u>   <u>Priv</u> | acy Statement                      |                 |            |
|                                                                                                    |                                   |                                                                                                    |                           |                                    |                 |            |
|                                                                                                    |                                   |                                                                                                    |                           |                                    | hwvauad426.hud. | gov:4431 🚔 |

Figure 4-65 View/Unassign RAP Organization for User

After clicking on the Submit button at the bottom of the screen, a transaction confirmation screen is displayed.

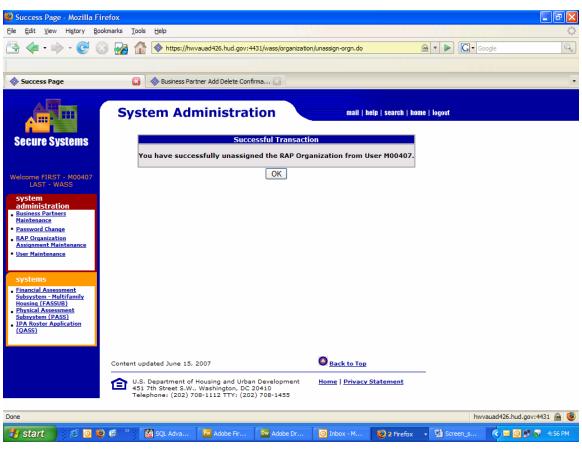

Figure 4-66 RAP Organization Unassignment Transaction Confirmation

## 4.9 IPA Assignment Maintenance

#### 4.9.1 IPA Assignment

IPA Assignment Maintenance is used by the Coordinator to assign IPAs with applicable roles to a User. Assignments of IPAs with roles to a User can only be performed if the Coordinator has first assigned the applicable roles and actions to Users using *User Maintenance* under System Administration.

The Coordinator selects the IPA Assignment Maintenance link from the sidebar and sees the screen shown in Figure 4-67. In order to assign an IPA to a User, enter the User ID for the user who is to have access, then enter the Office UII Number and click on the Submit button.

| IPA Assignment Maintenance M                                                                                                    | enu - Mozilla Firefox      |                                         |              |                     |                      |                        | ΞX    |
|----------------------------------------------------------------------------------------------------|----------------------------|-----------------------------------------|--------------|---------------------|----------------------|------------------------|-------|
| <u>File Edit View History B</u> ookmarks                                                                                                    | <u>T</u> ools <u>H</u> elp |                                         |              |                     |                      | i mari ya U z          | 0     |
| 🔁 🗇 • 🌳 • 💽 😣 🙀                                                                                                    | https://hwva               | auad426.hud.gov:4431/wass/ipi           | /ipa-menu.do |                     | 🚔 🔹 🕨 💽 -            | Google                 | Q     |
|                                                                                                    |                            |                                         |              |                     |                      |                        |       |
| IPA Assignment Maintenance Me                                                                                                    | e 🔝 🛛 🧇 Business Partn     | ner Add Delete Confirma 🔝               |              |                     |                      |                        | -     |
| Secure Systems                                                                                                    | System Adn                 | ninistration<br>IPA Assignment          | Maintena     | mail   help   searc | h   home   logout    |                        |       |
| Welcome First - M00401 Last<br>- WASS                                                                                                    | Please enter               |                                         |              |                     |                      |                        |       |
| system<br>administration<br>Assistance Contract<br>Assignment Maintenance<br>Business Partners                                               | Choose a Fu                | Assign IPA                              | D M00404     |                     |                      |                        |       |
| Maintenance<br><u>IPA Assignment</u><br>Maintenance<br><u>PHA Assignment</u><br>Maintenance                                                  | For Assign 1               | PA, provide one of the to OFFICE UII No |              | eave blank for all: |                      |                        |       |
| Participant Assignment<br>Maintenance     Password Change     Property Assignment                                                            |                            | Submit                                  | Jancer       |                     |                      |                        |       |
| Maintenance RAP Organization Assignment Maintenance Terminate Inactive Users                                                                 |                            |                                         |              |                     |                      |                        |       |
| • <u>User Maintenance</u><br>systems                                                                                                    |                            |                                         |              |                     |                      |                        |       |
| Active Partners     Performance System     (APP5)     Enterprise Income     Verification (EIV)     Financial Assessment     Submission - PHA |                            |                                         |              |                     |                      |                        | ~     |
| Done                                                                                                    |                            | - I                                     | 1            |                     |                      | wvauad426.hud.gov:4431 |       |
| 🦺 start 👘 🖉 💟 🔮 🧭                                                                                                    | » 📓 SQL Adva               | Fw Adobe Fir Dw Ado                     | oe Dr 🙆      | Inbox - Mi 😢 2      | Firefox 👻 🖳 Screen_s | h 🔇 🖂 🙆 🞐 3:           | 51 PM |

Figure 4-67 Initial IPA Assignment Maintenance Screen

| 😢 Assign IPA To User - Mozilla Fir                                                                                                    | efox                       |                                                                                                    |              |                            |                  | _ 7 🛛       |
|----------------------------------------------------------------------------------------------------|----------------------------|----------------------------------------------------------------------------------------------------|--------------|----------------------------|------------------|-------------|
| <u>Eile E</u> dit <u>V</u> iew Hi <u>s</u> tory <u>B</u> ookmarks                                                                            | <u>T</u> ools <u>H</u> elp |                                                                                                    |              |                            |                  |             |
| 音 < • 🔶 • 🕑 😣 🛃                                                                                                    | 🗿 🏦 🔷 https://hv           | vvauad426.hud.gov:4431/wass/ipa/ipa-                                                                  | orancher.do  | 🖌 🔻 🔛                      | G• Google        | Q           |
|                                                                                                    |                            |                                                                                                    |              |                            |                  |             |
| 🐟 Assign IPA To User                                                                                                    | 🛛 🚸 Business Pa            | rtner Add Delete Confirma                                                                             |              |                            |                  | -           |
|                                                                                                    |                            |                                                                                                    |              |                            |                  | ^           |
| Secure Systems                                                                                                    | System Ad                  | ministration                                                                                          |              | p   search   home   logout |                  |             |
| Welcome First - M00401 Last<br>- WASS<br>system<br>administration                                                                            |                            | Assign IPA for User<br>Choose a Role:<br>Role Description (System II<br>Independent Public Accountant | - Role Code) |                            |                  |             |
| diministration<br>Assistance Contract<br>Assignment Maintenance<br>Business Partners<br>Maintenance<br>IPA Assignment<br>PHA Assignment      |                            | Choose at least one Office U                                                                          |              |                            |                  |             |
| Maintenance<br>Participant Assignment<br>Maintenance<br>Password Change                                                                      |                            | Office UII No IPA Name<br>03550 - Clark & Koll                                                        | er 🔼         |                            |                  |             |
| Property Assignment<br>Maintenance     RAP Organization<br>Assignment Maintenance                                                            |                            |                                                                                                    |              |                            |                  |             |
| • <u>Terminate Inactive Users</u><br>• <u>User Maintenance</u>                                                                               |                            |                                                                                                    |              |                            |                  |             |
| systems<br>Active Partners                                                                                                    |                            |                                                                                                    |              |                            |                  |             |
| Active Partners     Performance System     (APP5)     Enterprise Income     Verification (EIV)     Financial Assessment     Submission - PHA |                            | Submit Can                                                                                            | el           |                            |                  | ~           |
| Done                                                                                                    |                            |                                                                                                    |              |                            | hwvauad426.hud.g | ov:4431 🗟 🧐 |
| 🐉 start 🔰 🧭 🗿 🕹 🗭                                                                                                    | » SQL Adva                 | Fw Adobe Fir Dw Adobe Dr                                                                              | 🔘 Inbox - Mi | 😢 2 Firefox 🔹 🖳            | Screen_sh 🔇 🖂 🧕  | 3:52 PM     |

Next you will see the Assign IPA screen as shown in Figure 4-68.

#### Figure 4-68 Assign IPA Screen

First, select one or more IPAs. Then, select the applicable user role(s). After clicking on the Submit button, the Assign IPA Confirmation Screen is displayed.

| Assign IPA Confirmation                                                                                                    | - Mozilla Fire         | fox            |                          |                     |              |                   |               |                 | . @ 🗙   |
|----------------------------------------------------------------------------------------------------|------------------------|----------------|--------------------------|---------------------|--------------|-------------------|---------------|-----------------|---------|
| <u>File E</u> dit <u>V</u> iew Hi <u>s</u> tory <u>B</u> o                                                                                   | ookmarks <u>T</u> ools | <u>H</u> elp   |                          |                     |              |                   |               |                 | 1       |
| 📇 < • 🔶 • 🥑 (                                                                                                    | o 😼 🏠                  | https://hw     | vauad426.hud.gov:4431/   | wass/ipa/assign-ipa | .do          | 6                 | 🔹 🕨 💽 Google  | 2               | Q       |
|                                                                                                    |                        |                |                          |                     |              |                   |               |                 |         |
| Assign IPA Confirmation                                                                                                    |                        | 🚸 Business Par | tner Add Delete Confirma | 💌                   |              |                   |               |                 | -       |
|                                                                                                    |                        |                |                          |                     |              |                   |               |                 | ^       |
| Secure Systems                                                                                                    | Syst                   | em Adı         | ministratio              | on                  | mail   help  | ı   search   home | logout        |                 |         |
| Welcome First - M00401 Last<br>- WASS                                                                                                    |                        | _              | gn IPA Confirn           | nation for L        | lser M00404  | •                 |               |                 |         |
| system<br>administration                                                                                                    |                        |                | User ID                  | M00404              |              | -                 |               |                 |         |
| <ul> <li><u>Assistance Contract</u></li> <li><u>Assignment Maintenance</u></li> </ul>                                                        |                        |                | First Name               | First - M004        | )4           | -                 |               |                 |         |
| Business Partners     Maintenance                                                                                                    |                        |                | Middle Initia            |                     |              | -                 |               |                 |         |
| • IPA Assignment<br>Maintenance<br>• PHA Assignment                                                                                          |                        |                | Last Name                | Last - WASS         |              |                   |               |                 |         |
| Prix Assignment <u>Maintenance</u> Participant Assignment                                                                                    |                        |                |                          |                     |              | 1                 |               |                 |         |
| Maintenance                                                                                                    |                        | IPAs           | s to Assign to User I    | 100404 for Rol      | e IPA.       | 1                 |               |                 | _       |
| <ul> <li><u>Password Change</u></li> <li><u>Property Assignment</u></li> </ul>                                                               |                        | 0              | ffice UII No.            | Organization        | /IPA Name    |                   |               |                 |         |
| Maintenance<br>• RAP Organization                                                                                                    |                        |                | 03550                    | Clark &             | Koller       |                   |               |                 |         |
| Assignment Maintenance<br>• Terminate Inactive Users                                                                                         |                        |                |                          |                     |              |                   |               |                 |         |
| User Maintenance                                                                                                    |                        |                |                          |                     |              |                   |               |                 |         |
|                                                                                                    |                        |                | Confirm                  | n Cancel            |              |                   |               |                 |         |
| systems                                                                                                    |                        |                |                          |                     |              |                   |               |                 |         |
| Active Partners     Performance System     (APPS)     Enterprise Income     Verification (EIV)     Financial Assessment     Submission - PHA |                        |                |                          |                     |              |                   | 1.            |                 | ×       |
| Done                                                                                                    |                        |                |                          |                     |              |                   | hwvaua        | d426.hud.gov:44 | 31 📾 😻  |
| 🐉 start 🔰 🧭 🖸 🎙                                                                                                    | 9 🧭 🔭 🚺                | SQL Adva       | Adobe Fir                | Dw Adobe Dr         | 🙆 Inbox - Mi | 😻 2 Firefox       | • 🔮 Screen_sh | <               | 3:54 PM |

Figure 4-69 Assign IPA Confirmation Screen

After clicking the 'Confirm' button, a transaction confirmation screen will be displayed.

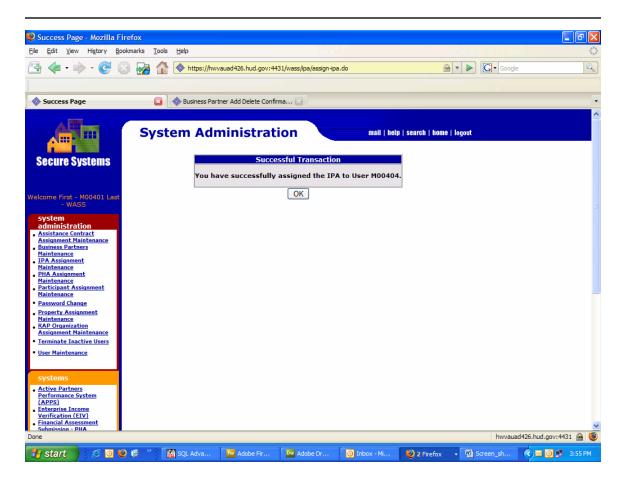

Figure 4-70 IPA Assignment Transaction Confirmation

### 4.9.2 View or Unassign IPA

A Coordinator can view or unassign IPAs for a User by selecting the IPA Assignment Maintenance link under System Administration.

First, enter the User ID. Then, select the View or Unassign IPA option. Finally, click on the Submit button.

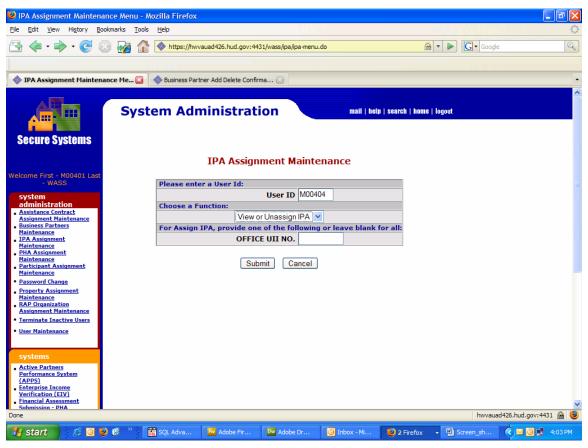

Figure 4-71 View or Unassign IPA

The View/Unassign IPA screen is displayed with a listing of IPAs with associated roles currently assigned to the User. To unassign an IPA, click on the check box next to the IPA to unassign (as shown in Figure 4-72 below).

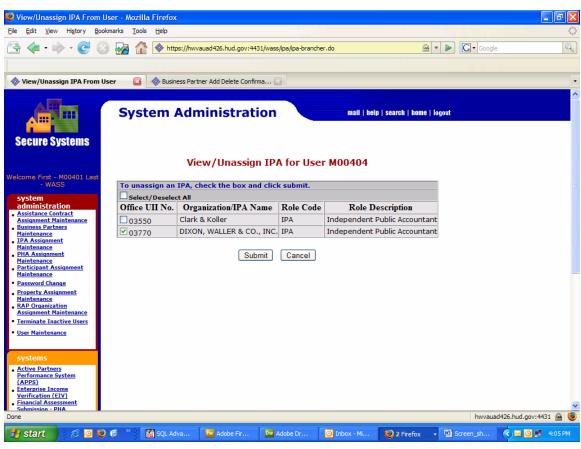

Figure 4-72 View/Unassign IPA for User

After clicking on the Submit button at the bottom of the screen, a transaction confirmation screen is displayed.

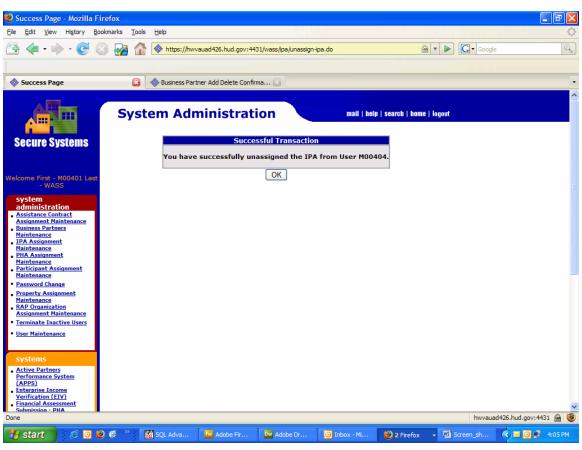

Figure 4-73 IPA Unassignment Transaction Confirmation

# 4.10 User Activity Report

This report is only available to a Super Administrator. If the Coordinator needs some additional information about User activity, a request can be made through the appropriate Help Desk.

# 4.11 Special Instructions and Caveat

### 4.11.1 Special Instructions for Error Correction

WASS employs error codes to provide timely alerts of the need for corrective action. Below is a list of some error messages you may encounter as a Coordinator and a description of what you need to do, as well as where you can expect to encounter the message. Error messages provide Coordinators information about requirements for information and actions that violate one or more business rules. See Appendix A for many of the Business Rules.

| Error Messages                                    | User Action                                                 | When Occurs                                                                    |
|---------------------------------------------------|-------------------------------------------------------------|--------------------------------------------------------------------------------|
| At least one criteria must be provided            | Provide at least one criteria                               | On those screens that<br>require more<br>information than the<br>User ID       |
| User MXXXXX not found                             | Enter correct ID                                            | When incorrect User<br>ID has been entered                                     |
| This function is not applicable to user<br>M00000 | Check User ID or leave<br>system administration<br>function | When Coordinator is<br>in functional area<br>with no privileges for<br>User ID |

#### Table 4-4 Error Messages

## 4.11.2 Caveats and Exceptions

Access to government computer systems and information can be misunderstood. This access is a privilege. Abuse of the privilege is punishable. It is in your better interest to protect your access by not leaving your computer unattended while you are logged on. Also, only use the information acquired from the HUD systems as set forth in your relationship with your business partner and by the managers of the system or systems you access.

Before working on any particular system, you should determine if there are any restrictions on how you may use the systems. It is your responsibility to appropriately interact with your Coordinator and the systems.

Misuse of Federal Information through the HUD Secure Connection web site falls under the provisions of title 18, United States Code, Section 1030. This law specifies penalties for exceeding authorized access, alterations, damage, or destruction of information residing on Federal Computers.